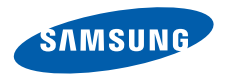

**SGH-D908**使用说明书

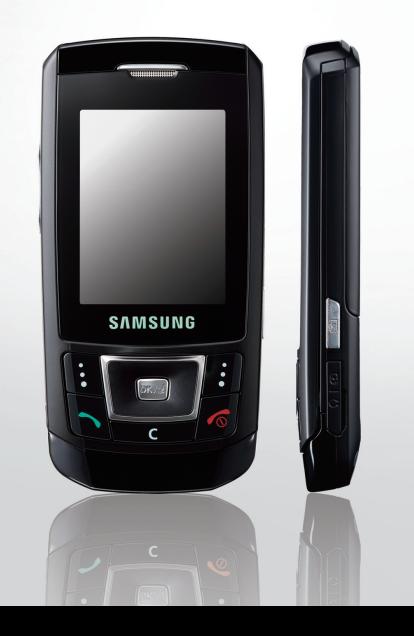

# <span id="page-1-0"></span>重要安全措施

如未遵守以下注意事项,可能会引起危险丙 或违反法律。

# 交通安全第一

驾车时不要使用手机。如要通话,请先停车。

# 加油时关机

在加油站 (维修站)或靠近易燃物品、化学制剂的地 方,请勿使用手机。

# 乘坐飞机时要关机

移动电话会造成干扰,在飞机上使用手机不仅危险而且是违法的。

# 在医疗设备附近关机

医院或卫生保健机构可能会使用对无线频率敏感的设备。请有效遵守所有规章或准则。

# 干扰

移动通信可能会受到无线电干扰。无线电干扰会影响手机的性能。

# 遵守特殊规定

在任何地方都要遵守特殊规定。在禁止使用手机或可能产生干扰或危险时,必须关闭手机。

# 防水

此手机不能防水,请保持其干燥。

# 合理使用

仅在正常位置 (耳边)使用手机。开机后,不要无故用手 触摸天线。

# 紧急呼叫

输入当地的紧急呼叫号码。按 [7] 键拨打。

# 手机放置于儿童触摸不到的地方

手机和其所有配件 (包括附件)应放置于儿童触摸不到的 地方。

# 配件及电池

请使用三星公司专用电池和配件 (如耳机和 PC 数据线)。 使用非三星配件会损坏手机并可能引起危险。

- 如果使用非三星公司认可的电池,可能会引起爆炸。
- 请按照说明,处理欲废弃的电池。

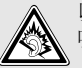

以非常高的音量长时间用耳机收听可能会损坏您的听力。

# 授权服务

必须由专业人员进行安装或修理。

关于更详细的安全信息,[见](#page-98-0) 97 页的 "[健康和安全信息](#page-98-0)"。

# 本说明书简介

本使用说明书叙述有关如何使用手机的简明信息。如欲迅速掌握本手机的基本使用方法,请参照"[开始使用](#page-8-0)"和 "[特殊功能](#page-16-0)"。

在本说明书中,有下列指示图标:

- $\overline{\mathbf{M}}$ 表示您需要仔细阅读关于安全或手机功能的信息。
- $\blacktriangleright$ 表示您可以在提到之页上了解到更多的信息。
- $\rightarrow$ 表示您需要按下导航键,滚动到指定的选项,然后选 择该选项。
- [ ] 表示手机上的按键。例如, [ ok /*i* ]。
- $\langle$   $>$ 表示软键,手机屏幕上显示该软键的功能。 例如,<**功能表**>。

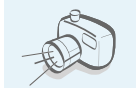

 照相机和摄像机使用手机上的照相机拍照或录像。

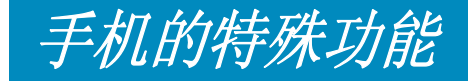

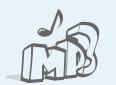

音乐播放器

将手机用作音乐播放器,播放 MP3 音乐文件。

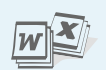

 文件浏览器在手机上打开各种格式的未被破坏的文档。

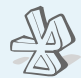

### 蓝牙 使用蓝牙无线技术发送媒体文件和个人数据,以及连接到其它设备上。

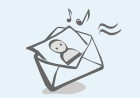

### 彩信服务 (**MMS**) 发送带有一组文字、图片、录像和声音的彩信。

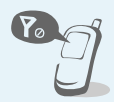

# 脱机模式

切换手机,以便在飞机上使用非无 线功能。

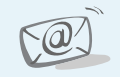

# 电子邮件发送附有图片、录像和声音附件的电子邮件。

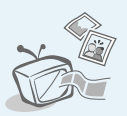

# 手机至电视

在电视屏幕上查看用手机拍摄的照片和录像片段。

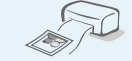

# 数字数据打印

打印手机上的图片、信息和其它个人数据。

# **Java**

使用 Java ™ 开发的内置游戏,并可下载新游戏。

# ■目录

### 配件介绍 6 您可能拥有下列配件 您的手机 ĥ 手机部位图 开始使用 使用手机的初始步骤 15 特殊功能 15

开始使用照相机、音乐播放器和其它特殊功能

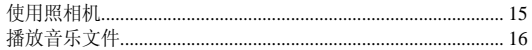

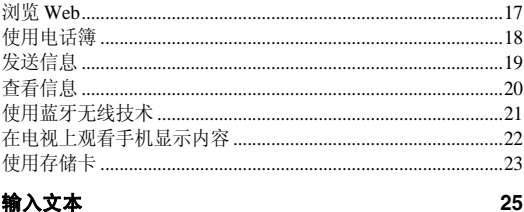

智能拼音、智能笔画、智能英文、英文字母、数字和特殊符号输入法

# 基本功能

### 高级通话功能

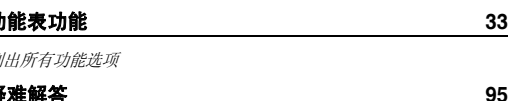

30

### 帮助和个人需要

### 建康和安全信息 97

功能表

**1** 通话记录

 $\overline{3}$  $\overline{4}$ 

6 区号信息 $7$  j  $8<sup>1</sup>$ 

**2** 电话簿

 $1<sup>1</sup>$ 

3 新建联系人4 分组 $5<sup>1</sup>$ 

在待机模式下按 < 功能表 >,进入功能表模式。

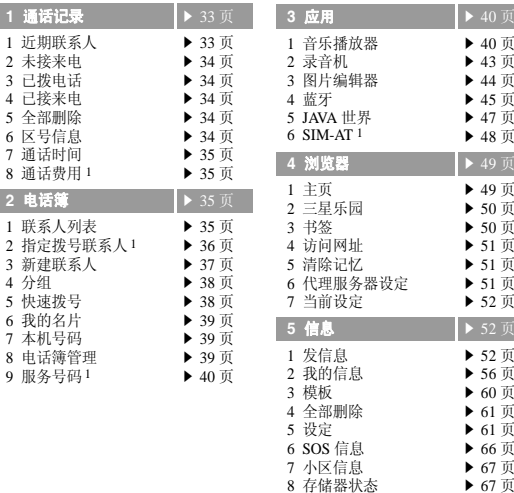

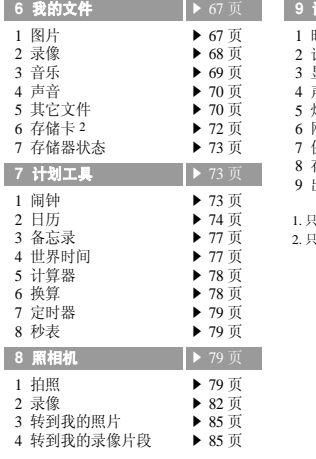

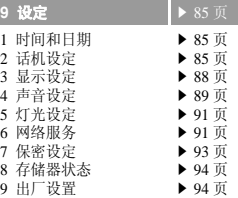

. 只在 SIM 卡支持时显示。

只在将存储卡插入手机时显示。

# <span id="page-7-0"></span>配件介绍

### <span id="page-7-1"></span>您可能拥有下列配件

- 手机
- •旅行充电器
- •电池
- •使用说明书

可向当地的三星经销商购得各种配件。

- 随手机提供的配件和三星经销商出售的附件 $\overline{\mathsf{M}}$ 可能依据国家地区的不同而不同。
	- 购买的附件(电池、充电器等)只能用在与之相 配套的三星原装产品上。
	- 购买的附件 (电池、充电器等)用在其它产 品上而出现问题时,将不给予保修。

<span id="page-7-2"></span>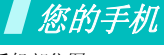

### <span id="page-7-3"></span>手机部位图

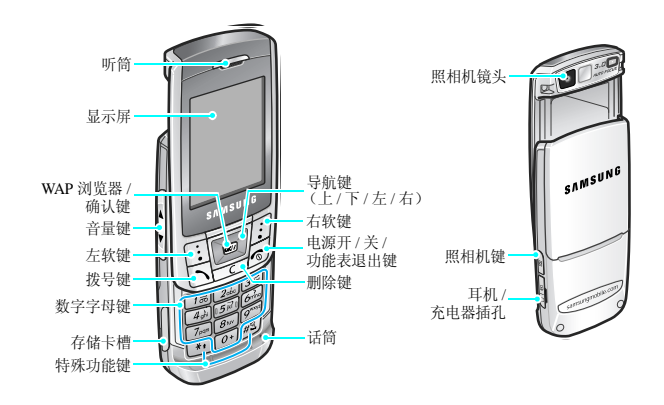

<span id="page-8-1"></span><span id="page-8-0"></span>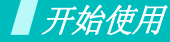

<span id="page-8-2"></span>使用手机的初始步骤

# **SIM** 卡信息

当您申请入网时,您就会得到一张插入式 SIM 卡 (用户身 份识别卡),其中载有您的专用信息,例如 PIN 码及可以 获得的服务选项等。

# <span id="page-8-3"></span>手机的安装和充电

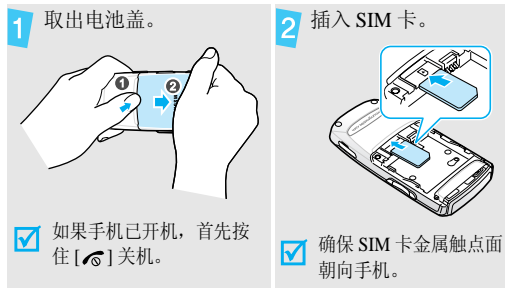

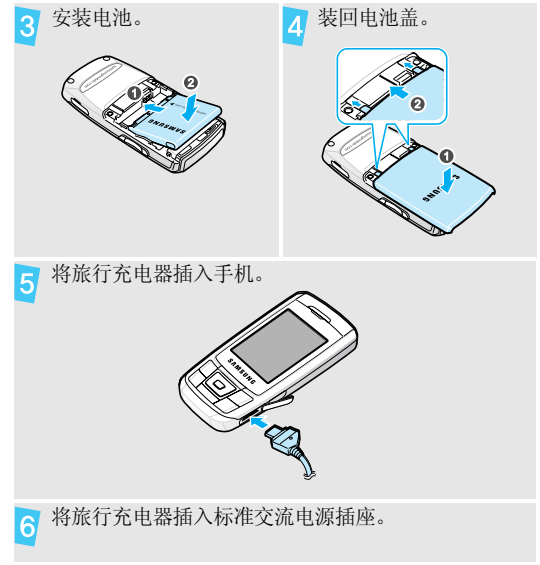

开始使用

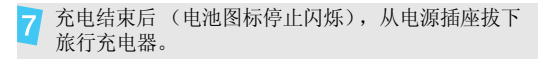

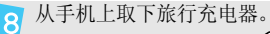

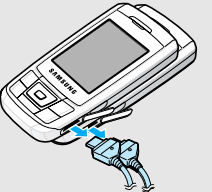

# 电池低电量指示

当电池电量低时:

- •发出报警音。
- 显示电池电量不足信息。
- 空电池图标 ◯ 闪烁。

在这种情况下,可能无法使用手机的某些功能;如果电池电量太低,手机将自动关机。请给电池充电。

# <span id="page-9-0"></span>开机和关机

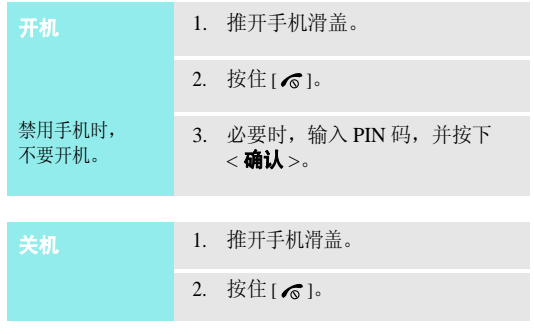

# 键盘锁

合上手机滑盖时,锁定外露的按键,以防止无意中按下按键影响手机操作。

如欲给键盘解锁,按下 < **开锁** > 并按下 < **确认** >。

# 脱机模式

可以将手机切换到脱机模式,在脱机模式下取消需要网络 连接的手机功能。当想在不允许使用手机的场所中 (如在 飞机上和医院里)使用手机时,该模式非常有用。

### 如欲切换到脱机模式,按下 < **功能表** >,并选择**设定 → 话** 机设定→ 脱机模式→开。

在脱机模式下,可以使用非无线功能,如游戏、日历、照相机和音乐播放器。

# <span id="page-10-0"></span>按键和显示

# 按键

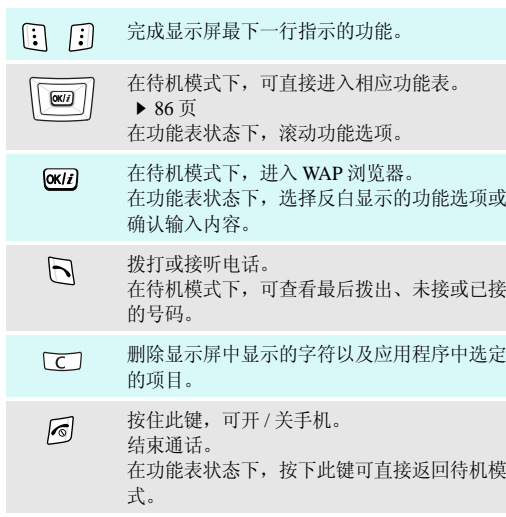

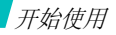

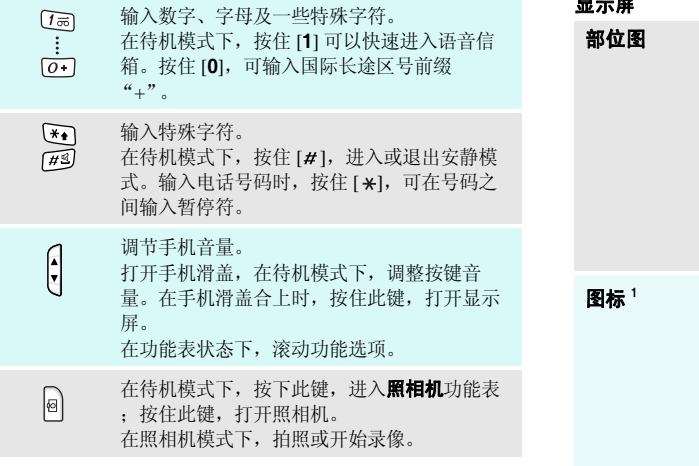

### 显示屏

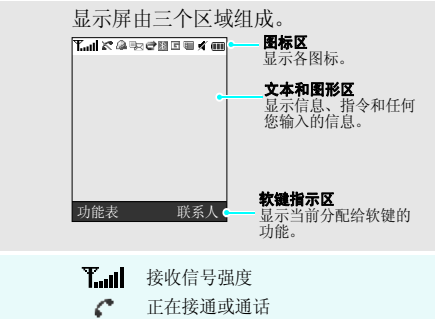

- $\mathbb{Z}$ 不在服务区;您不能拨打或接听电话
- 飍 设定闹钟 ▶ 73 [页](#page-74-2)
- 新短信息国内
- 新语音信息œ
- 駒 新彩信

ঞ্চ 新电子邮件

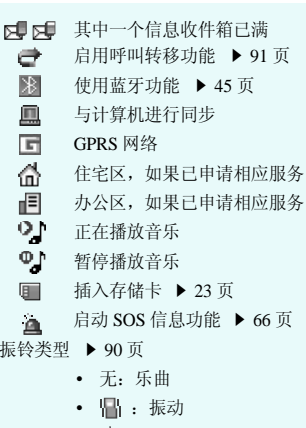

- 깨» : 乐曲并振动
- 93 :先振动后乐曲
- 』 : 先乐曲后振动

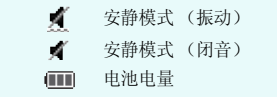

<span id="page-12-0"></span>开始使用 使用功能表 1.显示屏上显示的图标可能随国家或服务提供商而异。

# 使用软键

 软键的功能随当前的操作情况而变化。 显示屏最下一行显示当前功能。

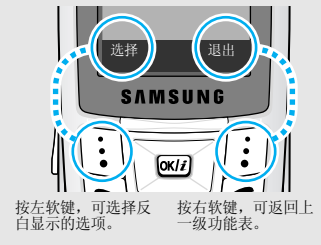

<span id="page-13-0"></span>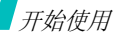

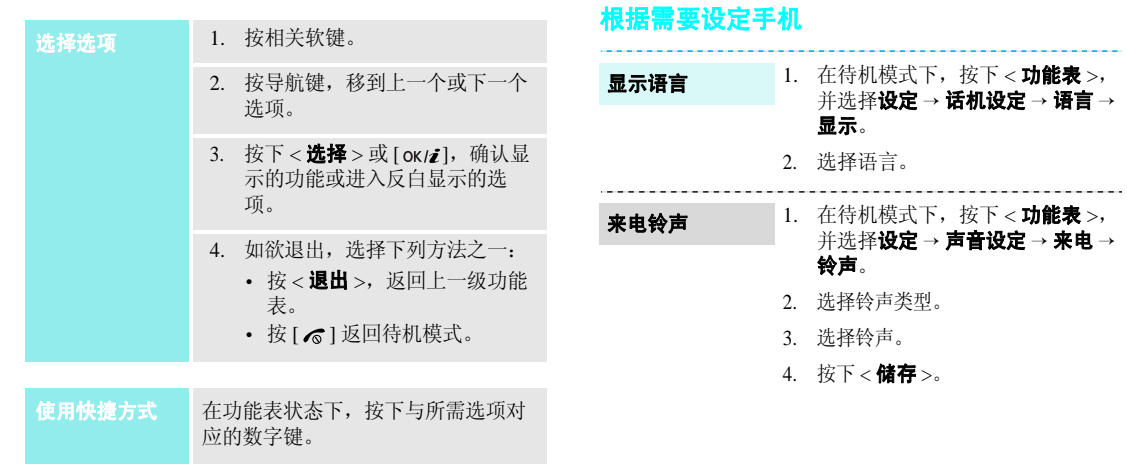

# 待机模式墙纸

# 可设定显示屏上待机屏幕墙纸。

- 1. 在待机模式下,按下<**功能表**>, 并选择**设定 → 显示设定 → 墙纸**。
- 2. 当把墙纸类型设为**正常**时,选择 墙纸。
- 3. 选择图片类型。
- 4. 选择图片。

5. 按下<**储存**>。

### 功能表样式

- 可以改变主功能表屏幕的显示样式。
- 1. 在待机模式下,按下<**功能表**>, 并选择**设定 → 显示设定 →** 功能表样式。

2. 选择所需样式。

### 功能表模式外表颜色

### 可改变显示模式 (如标题栏和反白显 示栏)的颜色。

- 1. 在待机模式下,按下<**功能表**>, 并选择**设定 → 显示设定 → 外表**。
- 2. 选择颜色模式。
- 功能表快捷

可将导航键设为快捷键,从待机模式直接进入特定功能表。

- 1. 在待机模式下,按下<**功能表**>, 并选择**设定 → 话机设定 → 快捷** 键。
- 2. 选择按键。
- 3. 选择分配给该按键的功能表。

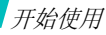

# 我的功能表

可以为自己喜欢的功能表项目设置功能表。

### 如欲设置我的功能表项目:

- 1. 在待机模式下,按下<**功能表**> 并选择设定 <sup>→</sup> 话机设定 <sup>→</sup> 我的功 能表。
- 2. 选择项目。
- 3. 选择所需功能表项目。

如欲进入我的功能表项目:

- 1. 在待机模式下,按下 [ 上 ]。
- 2. 滚动选择项目。
- 3. 按下 [oк/ $\boldsymbol{i}$ ]。

安静模式

可以将手机转换成安静模式,以避免打扰其它人。在待机模式下,按住 [#]。

# 话机锁

使用话机密码,可防止手机被盗用。手机开机时,需要输入密码。

- 1. 在待机模式下,按下<**功能表**>, 并选择**设定 → 保密设定 →** 更改话机密码。
- 2. 输入预设密码 "**00000000**", 并按下 < **确认** >。
- 3. 输入 4 至 8 位新密码,并按下 < 确认 >。
- 4. 再次输入新密码,并按下 < **确认** >。
- 5. 选择**话机锁**。
- 6. 选择**有效**。
- 7. 输入密码,并按下<**确认**>。

# <span id="page-16-1"></span>**/** 拨打 / 接听电话 インタイン インタイム インタイム インタイム インタイム インタイム インタイム インタイム インタイム インタイム インタイム インタイム インタイム インタイム インタイム インタイム はんじょう

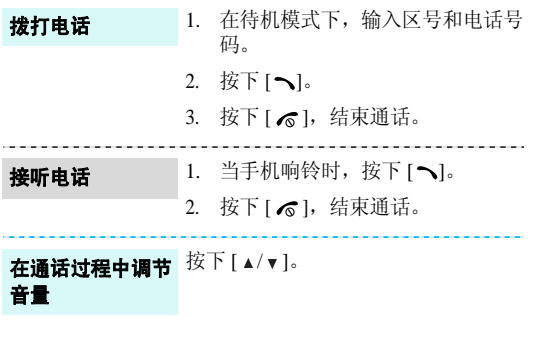

<span id="page-16-3"></span><span id="page-16-2"></span><span id="page-16-0"></span>开始使用照相机、音乐播放器和其它特殊功能

# <span id="page-16-4"></span>使用照相机

拍照

- 1. 在待机模式下,按住 [ 窗] 打开照 相机。
- 2. 把照相机镜头对准拍摄对象并根据需要调节。
- 3. 按下[ok/zj]或[窗]拍照并自动保 存照片。
- 4. 按下 < **退出** >,准备拍另一张照 片。

1. 在待机模式下,按下<**功能表**>, 并选择我的文件 <sup>→</sup> 图片 <sup>→</sup> 我的照 片。 查看照片

2. 选择所需照片。

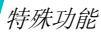

# 录制录像

- 1. 在待机模式下,按住 [ 窗] 打开照 相机。
- 2. 按下 [**1**],切换到录像模式。
- 3. 按下[ok/¿j]或[窗],开始录像。
- 4. 按下 <□> 或 [ ☎],停止录像并自 动保存录像。
- 5. 按下 < $4$ >>,准备录制另一段录 像。

# 播放录像

- 1. 在待机模式下,按下<**功能表**>, 并选择我的文件 <sup>→</sup> 录像 <sup>→</sup> 我的录 像片段。
- 2. 选择所需录像片段。

# <span id="page-17-0"></span>播放音乐文件

# 将音乐文件复制到手机

### 使用下列方法:

- 从无线网络下载 ▶ 49 [页](#page-50-0)
- 使用 Samsung PC Studio 从计算机 下载 ▶ Samsung PC Studio 使用 说明书
- 通过蓝牙功能接收 ▶ 47 [页](#page-48-1)
- 复制到存储卡上,并将存储卡插入手机 ▶ 23 [页](#page-24-0)
- 创建播放列表
- 1. 在待机模式下,按下<**功能表**>, 并选择**应用 → 音乐播放器**。
- 2. 按下<**选项**>,并选择**添加音乐 →** 话机或存储卡。
- 3. 按下 [ok*it*],选择所需文件,并按 下 $**o**$ 添加 $>$ 。

### 播放音乐文件

- 1. 从音乐播放器屏幕,按下 [oĸ/¿]。
- 2. 在播放期间,使用下列按键:
	- [ok/¿]: 暂停 / 继续播放。
	- [ 上 ]: 打开当前音乐列表。
	- [ 左 ]: 返回上一个文件。 在文件中按住时快退。
	- [ 右 ]: 跳到下一个文件。 在文件中按住时快进。
	- [▲/▼]: 调节音量。
	- [ 下 ]: 停止播放。

# <span id="page-18-0"></span>浏览 **Web**

使用内置 WAP 浏览器,可以轻松访问无线网络,接收多种 最新服务和信息,并享用下载的 Web 内容。

# 启动浏览器

- •在待机模式下,按下 [ok/¿],并选 择主页。
- 在待机模式下,按下 [ ok/z ],并选 择最近访问页,可以进入最后访问 的网页。

**Web** 导航

- 如欲滚动浏览项目,按[上]或[下]。
- 如欲选择项目,按下 < /> 或  $[OK/2]$ .
- 如欲返回前一页,按下 < **后退** > 或 [**C**]。
- 如欲返回主页,按住 [**C**]。
- 如欲使用浏览器功能选项,选择并按下 <✅>,或直接按下  $[\star]$ .
- 如欲进入手机其它功能表,按下 $[H]$

特殊功能

添加条目

# <span id="page-19-0"></span>使用电话簿

### 添加到话机存储器:

- 1. 在待机模式下,输入电话号码,并按下 [ok/ $\boldsymbol{i}$ ].
- 2. 选择**话机 → 新建**或更新 → 号码类 型。如果选择更新,先选择欲更新条目。
- 3. 指定联系人信息:姓、名、手机、 家、办公室、传真、其它、电子邮件、图形标识、铃声、分组、纪念日和注释。
- 4. 按下<**选项**>并选择**储存**,或按下 < **储存** > 储存条目。

### 添加到 SIM 卡中:

- 1. 在待机模式下,输入电话号码,并按下 [ok/ $\boldsymbol{i}$ ]。
- 2. 选择 **SIM** 卡 <sup>→</sup> 新建或更新。
- 3. 输入姓名或选择欲更新条目。
- 4. 按下 < **储存** > 储存条目。

# 查找条目

- 1. 在待机模式下,按下<**联系人**>。
- 2. 输入所需名字的头几个字符。
- 3. 选择条目。
- 4. 选择电话号码,并按下 [ ~ ] 拨号, 或者按下 [ ok/z ],可编辑联系人信 息。
- 创建和发送名片
- 1. 在待机模式下,按下<**功能表**>, 并选择电话簿 <sup>→</sup> 我的名片。
	- 2. 设定联系人具体信息。
	- 3. 按下 < **储存** > 储存名片。
	- 4. 如欲发送名片,按下<**选项**>, 并选择**发送通过 →** 发送方法。

<span id="page-20-0"></span>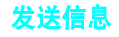

发送短信息(**SMS**)

- 1. 在待机模式下,按下<**功能表**>, 并选择信息→ 发信息→ 短信息。
- 2. 输入信息文字,并按下 [ ok/z ]。
- 3. 输入收件人号码。
- 4. 按下 [ок*ы*],发送信息。

发送彩信(**MMS**)

- 并选择信息→ 发信息→ 彩信。2. 选择**主题**。
	- 3.输入信息主题,并按下 [ok/zi]。

1. 在待机模式下,按下<**功能表**>,

- 4.. 选择**图片或录像或音乐或声音**。
- 5.选择图片或录像时,选择添加图片 或添加录像,并添加图片或录像片 段。
	- 选择音乐或声音时,选择添加音乐 或添加声音,并添加音乐文件或声音片段。
- 6. 选择**信息**。
- 7. 输入信息文字,并按下 [ ok/z ]。
- 8. 按下<**选项**>,并选择**发送**。
- 9. 选择收件人字段。
- 10. 输入收件人号码或电子邮件地址,并按下 [ ok/ $\boldsymbol i$  ]。
- 11. 按下<**选项**>并选择**发送**,发送信 息。

# 发送电子邮件

- 1. 在待机模式下,按下<**功能表**>, 并选择信息 <sup>→</sup> 发信息 <sup>→</sup> 电子邮 件。
- 2. 选择**主题**。
- 3. 输入电子邮件主题,并按下 $[ OK/\mathbb{Z}]$ 。
- 4. 选择**信息**。
- 5. 输入电子邮件正文并按下 [ok/z]。
- 6. 选择附件。
- 7. 添加图片、录像、声音、音乐文件或其它文件。
- 8. 按下<**选项**>,并选择**发送**。
- 9. 选择收件人字段。
- 10. 输入电子邮件地址,并按下 $\lceil$  OK/ $\mathbb{Z}$   $\rceil$ .
- 11. 按下<**选项**>并选择**发送**,发送电 子邮件。

# <span id="page-21-0"></span>查看信息

查看短信息

## 显示提示信息时:

- 1. 按下<**查看**>。
- 2. 从收件箱选择信息。

# 从收件箱:

- 1. 在待机模式下,按下<**功能表**>, 并选择信息 <sup>→</sup> 我的信息 <sup>→</sup> 收件 箱。
- 2. 选择短信息 (⊠)。

### 查看彩信

显示提示信息时:

- 1. 按下<**查看**>。
- 2. 从收件箱选择信息。

### 从收件箱:

- 1. 在待机模式下,按下<**功能表**>, 并选择**信息 → 我的信息 → 收件** 箱。
- 2. 选择彩信 ( **][k]** ) 。

### 查看电子邮件

- 1. 在待机模式下,按下<**功能表**>, 并选择**信息 → 我的信息 → 电子邮** 箱。
- $2^{\circ}$ 选择检查新邮件。
- 3.选择电子邮件或邮件标题。
- 4. 如果选择标题,按下<**选项**>,并 选择取回,可查看电子邮件正文。

# <span id="page-22-0"></span>使用蓝牙无线技术

手机采用了蓝牙技术,通过该技术可将手机以无线方式连 接到其它蓝牙设备上,并且与这些设备交换数据、免提通话或遥控手机。

### 在待机模式下,按下 < **功能表** >, 并选择**应用 → 蓝牙 → 启动 → 开**。 1. 在待机模式下,按下<**功能表**>, 并选择**应用 → 蓝牙 → 我的设备 →**  查找新设备。启动蓝牙搜索并对接蓝牙设备

- 2. 选择设备。
- 3. 输入蓝牙 PIN 码或其它设备的蓝 牙 PIN 码 (如果有),并按下 < 确认 >。

当其它设备的所有人输入同一代码时,对接完成。

# 发送数据

- 1. 进入应用程序: 电话簿、我的文 件、日历或备忘录。
- 2. 选择要发送的项目。
- 3. 按下<**选项**>,并选择**发送通过**→ 蓝牙。
- 4. 选择设备。
- 5. 必要时,输入蓝牙 PIN 码,并按下 < 确认 >。

# 接收数据

- 1. 当设备试图访问手机时,按下< **是** >,允许连接。
- 2. 少要时,按下 < **是** > 确认进行接收。

# <span id="page-23-0"></span>在电视上观看手机显示内容

用电视连接线连接手机和电视机,即可在电视屏幕上查看手机显示内容。通过该功能,您可以与家人或朋友在更大 的屏幕上欣赏话机存储器中存储的相片、录像和音乐。

# 重要电视信息

- 视频输入和音频输出端口的位置和 形状可能随特定电视机型而异。使电线连接器和电视端口的颜色相配。
- •图像抖动或画质不太好, 这取决于 视频制式。
- 根据视频质量,某些视频文件可能无法播放。
- • 在电视输出模式中,您不能使用蓝牙立体声耳机或放大缩小功能。

# 将手机显示内容传输到电视上

可以使用存储卡,扩大手机存储容量。 1. 如图所示,在电视机打开的状态 下,用电视连接线将手机连接到电视机上。

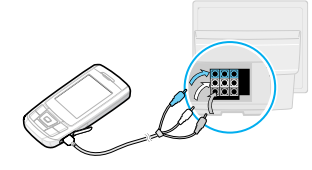

- $\mathcal{L}$ 将电视切换到外部输入模式。
- 3.必要时,在电视输出中设置电视的 视频制式。 ▶ 89 [页](#page-90-1)
- 4. 进入所需应用程序,并打开文件。

# <span id="page-24-0"></span>使用存储卡

重要的存储卡信息

- 频繁删除和写入会缩短存储卡的使用期限。
- • 正在使用或传送数据时,不要从手机取出存储卡或关闭手机。否则,可能导致数据丢失或者存储卡或手机损坏。
- 不要让存储卡受到强烈冲击。
- 不要用手指或金属物体接触存储卡端子。如果脏了,用软布擦拭存储卡。
- 将存储卡置于远离儿童或宠物的地方。
- 不要将存储卡置于有静电或电器干扰之处。

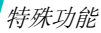

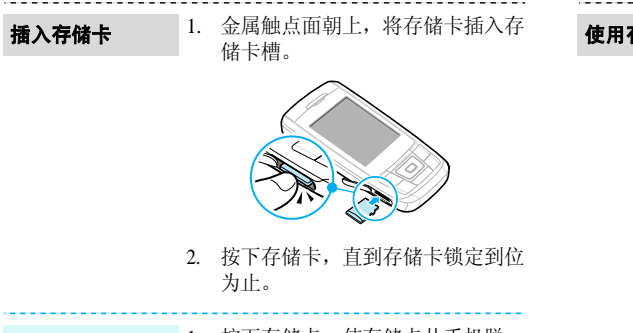

取出存储卡

- 1. 按下存储卡,使存储卡从手机脱开。
- $\mathcal{L}$ 将存储卡拉出卡槽。

使用存储卡适配器

- 使用存储卡适配器和 USB 读 / 写卡 器,可以在计算机上读卡。
- 1. 将存储卡插入存储卡适配器,然后将适配器插入读 / 写卡器。

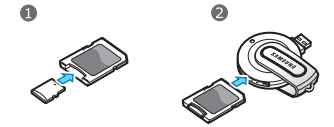

- 2. 将读 / 写卡器的 USB 插头插入计算 机上的 USB 端口。
- 3. 访问相应的存储磁盘,并复制到存储卡或从存储卡复制。

<span id="page-26-0"></span>输入文本

<span id="page-26-1"></span>智能拼音、智能笔画、智能英文、英文字母、数字和特殊符号输入法

可以在信息、电话簿或日历等功能中输入字符,使用智能拼音输入法和智能笔画输入法输入中文,使用智能英文输入法和英文字母输入法输入英文。还可输入数字和特殊符号。

# 改变文本输入法

- 按右软键并选择所需文本输入法。
	- 智能拼音 (**拼音**) • 智能英文 (**ENG**)
	- 繁体中文笔画 (筆劃) 英文字母 (**ABC**)
	- 简体智能笔画 (笔画) 数字 (**123**)
	- 特殊符号(**符号**)
- •• 按住 [\*],快速切换到符号输入法。

# 智能拼音输入法

拼音是一种用拉丁字母标注汉字发音的系统。用拼音输入法, 您可以通过从手机键盘上键入拼音来输入汉字。

### 用拼音输入法输入字符

- 1. 根据印在按键上的字母,按与拼音相应的按键。例如:如欲输入 " 力"(Li),按下 [**5**] 和 [**4**]。
- 2. 按 [ 左 ] 或 [ 右 ] 选择按下按键显示的备选拼音。
- 3. 如果您在显示的字符中未找到所需字符,按 [ 上 ] 或 [ 下 ],滚动汉字选项。
- 4.按 [**1**] 激活汉字选择区,相应汉字的前端会添加数字 (1 至 5)。
- 5. 按数字键,可选择相应的汉字。

# 快速输入汉字

当输入拼音时,手机自动在汉字选择区中显示常用于输入的拼音的词组或短语。通过本功能,以最少的击键次数即可输入短语或词组。

输入文本

# 智能拼音输入法提示:

- 按 [#] 插入空格。
- 按住 [#],切换到下一行。
- 按 [ 左 ] 或 [ 右 ] 移动光标。
- • 按下[**C**]依次删除拼音或汉字。按住[**C**]删除所有输入的 拼音或汉字。

# 智能笔画输入法

本输入法使您能按从上到下、从左到右的书写顺序输入一个字的笔画。

汉字笔画可以分成五种基本类型: 横、竖、撇、点、折。 这些基本笔画被印在数字键盘 [**1**] 到 [**5**] 上。

下表列出了笔画与键的关系:

| 笔画种类 | 按键             | 代表笔画                             |
|------|----------------|----------------------------------|
|      |                |                                  |
|      | $\overline{2}$ |                                  |
|      | 3              |                                  |
| ۰    |                |                                  |
|      | 5              | コーナィレモーレふろ乙<br>↑) L∠ L - Lくし 4 5 |

# 用笔画输入法键入笔画和汉字

1. 按笔画的书写顺序,按下与组成汉字的笔画相对应的按键。每一个笔画仅按一次键。

**例如**: 如欲输入"力"字, 按下 [5] 输入"→", 然后按下 [**3**] 输入 " ノ"。

如果不太确定笔画的顺序,可按下 [**6**] 代替每个有 ☑ 疑问的笔画,然后继续输入笔画,直到显示出所需 汉字, 或者输完汉字的全部笔画为止。

- 2. 按 [ 上 ] 或 [ 下 ] 在汉字选择区滚动选项。
- 3. 按下数字键 [**7**] 至 [**0**],选择相应的汉字并把该汉字加 到信息中。

### 智能笔画输入法提示

- •• 按 [#] 插入空格。
- 按住 [#],切换到下一行。
- 按 [ 左 ] 或 [ 右 ] 移动光标。
- 按下[**C**]依次删除笔画或汉字。按住[**C**]删除所有输入的 笔画或汉字。

# 英文字母输入法

按下相应键,直到屏幕上显示所需字母为止。

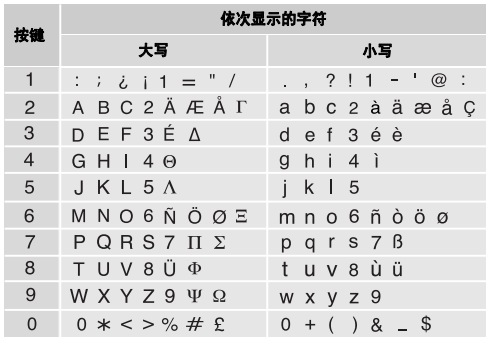

输入文本

### 英文字母输入法提示

- 如需连续两次输入同一个字母或连续输入同一个键上的不同字母,需等待光标自动向右移动或按下 [ 右 ],然 后再输入下一个字母。
- 按下 [ \*] 切换大小写:首字母大写 ( ♠ )、大写 ( <del>≜</del> ) 和小写 (无)。
- 按 [#] 插入空格。
- 按导航键移动光标。
- 按下 [**C**] 依次删除字母。按住 [**C**] 可删除全部字母。

# 智能英文输入法

智能英文输入法具有预测功能,允许您按一次键,即可输入同一键上的任何字符。

### 用智能英文输入法输入单词

1. 按 [**2**] 至 [**9**] 开始输入单词,对每个字母只按下一次 键。

例如:用智能英文输入法输入 "Hello",按下 [**4**]、 [**3**]、 [**5**]、 [**5**] 和 [**6**]。

T9 输入法预测您正在输入的单词,您每按一次键,单 词可能跟着发生变化。

- 2. 输完整个单词后,再进行编辑或删除。
- 3. 如果单词显示正确,转到第 <sup>4</sup> 步。否则,按下 [**0**],显 示与所按按键对应的单词选项。

例如:按 [**6**] 和 [**3**] 会显示 "Of"和 "Me"。

4. 按 [#] 插入空格,并开始输入下一个单词。

### 智能英文输入法提示

- 按 [**1**],自动输入标点符号。
- 按下 [ \*] 切换大小写:首字母大写 ( ♠ )、大写 ( ≜ ) 和小写 (无)。
- 按 [#] 插入空格。
- 按导航键移动光标。
- 按下 [**C**] 依次删除字母。按住 [**C**] 可删除全部字母。

# 在智能英文词典中加入新词

本功能可能不适用于某些语言。

- 1. 输入要添加的单词。
- 2. 按下 [**0**],屏幕显示与所按按键对应的备选单词。当没 有更多的备选单词时,显示屏最下一行上显示**添加单** 词。
- 3. 按下<**添加单词**>。
- 4. 使用英文字母输入法输入要添加的单词,并按< 储存 >。

# 数字输入法

数字输入法可以输入数字。按下与要输入的数字相对应的按键。

# 特殊符号输入法

特殊符号输入法可以输入符号。

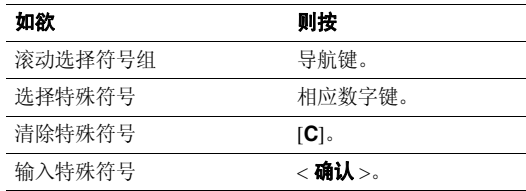

<span id="page-31-0"></span>基本功能

<span id="page-31-1"></span>高级通话功能

# 拨打电话

- 1. 在待机模式下,键入区号和电话号码。
	- М • 按下 [**C**] 删除最后一位数字,或按住 [**C**] 清除所有 输入内容。可以移动光标,修改输入错误的数字。
		- 按住 [ \*], 可在数字间插入暂停符。
- 2. 按 [ ~ ]。
- 3. 如欲结束通话,按下 [ √ ]。

# 拨打国际长途

- 1. 在待机模式下,按住 [**0**],出现 **<sup>+</sup>** 号。
- 2. 键入国家代码、区号和电话号码,然后按下 [ ~ ]。

# 重拨最近所用号码

- 1. 在待机模式下,按下 [ ┓],显示最近所用号码的列表。
- 2. 滚动选择所需号码,并按下 [ ~ ] 拨打。

# 利用电话簿拨打电话

- 一旦在电话簿中存储了号码,在电话簿中选择号码即可拨打该号码。 ▶ 35 [页](#page-36-4)
- 还可使用快速拨号功能把数字键分配给最常用的电话号码。 38 [页](#page-39-2)

使用存储时分配的位置号,可从 SIM 卡快速拨号。

- 1. 在待机模式下,输入您需拨打的电话号码在 SIM 卡中 存储的位置号,并按 [#]。
- 2. 必要时,滚动选择其它号码。
- 3. 按<**拨号**>或 [ヘ] 拨打所需号码。

# 接听来电

当有人给您打电话时,手机会发出铃声,并显示来电图像(如果已设置)。

基本功能

按下<**接听**>或 [ヘ],接听来电。

### 接听来电的提示

- 如果激活**任意键应答**功能, 您可以按下除 [ < ]、音量键 和<**拒绝**>以外的任意键来接听来电。 ▶ 88 [页](#page-89-2)
- 按下<**拒绝**>或 [1, 可拒接来电。
- 当把滑盖操作功能中的向上选项设为接听时,只需打开 手机滑盖即可接听来电。 ▶ 86 [页](#page-87-1)
- •• 根据**音量键**设置,按住 [▲/▼],可关闭铃声或拒接来 电。 88 [页](#page-89-1)

# 查看未接来电

如果未接电话,屏幕会显示未接电话数量。

- 1. 按下<**查看**>。
- 2. 必要时,滚动查看未接来电。
- 3. 按 [ ~ ] 拨打所需号码。

# 使用耳机

使用耳机时,无需拿起电话就可以接听或拨打电话。

将耳机插入手机右侧的插孔内。如下所述操作耳机上的按钮:

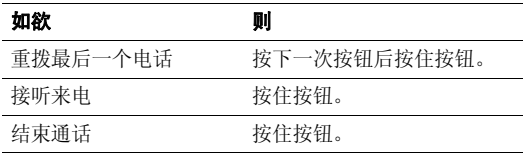

# 通话中的选项

在通话中,可以使用许多功能。

## 在通话过程中调节音量

在通话时,使用 [▲/▼] 可调节听筒音量。 按 [ ▲ ], 增大音量; 按 [ ▼ ], 减小音量。

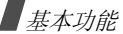

# 通话保持 **/** 返回

按下 < **保持 >**,可保持通话;或按下 < **返回 >** 返回通话。

# 在通话的同时拨打另一个电话

如果网络支持本功能,可以在通话的同时拨打另一个电话。

- 1. 按 < **保持** >,使当前的电话转为保持。
- 2. 按正常方式拨打第二个电话。
- 3. 按<**切换**>,在两个电话之间切换。
- 4. 按<**选项**>,并选择**结束保持通话**选项,可以结束保持 的电话。
- 5. 如需结束当前电话,按 [  $\epsilon$  ]。

### 应答第二个来电

如果网络支持此功能并且已经启用呼叫等待功能,就可以在通话中应答来电。▶ 92 [页](#page-93-0)

- 1. 按 [ ┓],应答来电。第一个电话被自动保持。
- 2. 按<**切换**>,在两个电话之间切换。

# 使用免提通话功能

使用免提通话功能,可以在短距离内对手机讲话并接听。

按下 [ ok /z ] 并按下 < **是** >,启用免提通话功能。再次按下 该键,切换回听筒。

# 使用通话中功能

按下 < **选项** >,可以选用下列通话中选项:

- 切换到耳机 / 切换到话机: 将呼叫切换到蓝牙耳机或免 提车载套件, 或切换回话机。
- 开启清晰话音 / 关闭清晰话音: 消除多余的噪音并提高 通话质量。因而即使处于吵闹的场所中,通话对方也可听清楚您说的话。
- 闭音 / 去闭音: 关闭手机话筒。这样,通话对方就听不 到您的声音了。或者打开话筒。
- 关闭按键音 / 发送按键音: 关闭或打开按键音。
	- 与应答机或电脑话务员接通时, 必须选择发送按键 音选项。
- 电话簿: 进入电话簿功能表。
- 发送 DTMF:成组发送 DTMF(双音多频)音。DTMF 音是手机拨号音,按下数字键时发出该音。当您使用电脑话务系统 (如电话银行)时,此选项可帮您录入密 码或帐号。
- 信息: 阅读发来的信息并发送新短信息。 ▶ 52 [页](#page-53-3)
- **诵话录音**: 录制通话内容。
- 加入: 在现在进行的通话中添加保持的通话, 可以设定 多方通话。最多可将 5 个人加入多方通话。
- 选择单方: 与多方通话中的一方单独通话。而其余各方 可继续互相通话。单方通话后, 选择加入, 单独通话的 两方都可返回多方通话。
- **移动:**可将当前接通的电话转接给保持的呼叫者。两个 呼叫者可相互通话,而您断开电话。
- 删除: 使选定的一方退出。
- 结束保持诵话: 断开当前保持的通话。
- SIM 服务: 使用 SIM 卡提供的特殊服务: 新闻、天气预 报、娱乐和位置服务。只有当使用支持 SIM AT 功能表 的 SIM 卡时, 才有本选项。

<span id="page-34-0"></span>功能表功能

<span id="page-34-2"></span><span id="page-34-1"></span>列出所有功能选项

通话记录*( 功能 1 )* 

使用该功能,可查看已拨、已接或未接电话以及通话时间。如果 SIM 卡支持,还可查看通话费用。

如欲进入本功能表,在待机模式下按下<mp能表>,并选 择通话记录。

<span id="page-34-3"></span>近期联系人 (功能 *1.1*)

进入本功能时,显示最近拨打、接听或未接电话。

### 访问通话记录

- 1. 按 [ 左 ] 或 [ 右 ] 选择通话记录类型。
- 2. 按 [ 上 ] 或 [ 下 ] 滚动查看通话记录。
- 3. 按 [ ┓] 拨号,或按 [ oĸ / ᢧ] 查看电话详细信息。

# 使用通话记录选项

查看通话详细内容时,按下 < **选项** >,可以选用下列选项:

- 呼叫: 拨打号码。
- 添加到电话簿:把电话号码存入电话簿。
- 音看联系人详细信息: 杳看联系人信息 (如果电话簿 中已存储该号码)。
- 发送信息或彩信。
- **删除:**删除选定的通话记录。
- <span id="page-35-0"></span>添加到拒绝列表:将电话号码添加到拒绝列表。

# **未接来电** ( 功能 1.2 )

<span id="page-35-1"></span>进入本功能时,显示最近未接听的电话。

**已拨电话** ( 功能 1.3 )

<span id="page-35-2"></span>进入本功能时,显示最近已拨电话。

**已接来电** ( 功能 1.4 )

进入本功能时,显示最近已接电话。

# <span id="page-35-3"></span>全部删除 *(功能 1.5 )*

使用本功能,可删除各种通话记录类型中的所有记录。

- 1. 按下 [ oĸ/z ],选择要清除的通话记录类型。
- 2. 按下<**删除**>。
- <span id="page-35-4"></span>3. 按下 < **是** > 确认删除。

# **区号信息** ( 功能 1.6 )

使用本功能,可查看国内或国际区号。

- 1. 选择区号类型。
- 2. 输入要查找的城市、省或国家的名称。

必要时,按下 < **更改** >,改变文本输入法。

- 3. 选择所需条目。
- 4. 如果选择省,选择属于选定省的城市之一。
- 5. 当拨号模式屏幕上显示选定的区号时,输入所需电话号码的其余部分。
- 6. 按下<**储存**>,将电话号码存入电话簿,或按下 [ ~] 拨号。
#### 通话时间 *( 功能 1.7 )*

进入本功能时,显示打出和接听电话的时间记录。这与服务提供商计费的实际通话时间会有所不同。

- •上次通话时间长度。
- •打出电话总计: 查看所有打出电话的时间长度总和。
- •接收电话总计: 杳看所有接收电话的时间长度总和。
- • 计时器置零:用于对通话计时器置零。需要输入话机密码。

密码预设为 "**00000000**"。可以更改密码。  $\overline{\mathbf{M}}$ ▶ 93 [页](#page-94-0)

#### **通话费用** ( 功能 1.8 )

该网络功能会显示通话费用。但此功能只有在 SIM 卡支持 时显示。注意该功能不用于计费。

- •上次通话费用: 查看上次通话时发生的费用。
- •**费用总计:** 查看所有通话的费用总和。如果通话的总费 。<br>用超过了用**设定最高费用**选项设定的最高费用。您将不 能再拨打任何电话,直到您将计费器置零。
- 最高费用: 查看通过设定最高费用选项设定的最高费 用。
- 计费器置零: 将计费器置零。
- •设定最高费用:设定允许用于通话的最高费用。
- •• 价格 / 币种: 用于设定一个费用的货币单位, 该单位将 用于计算您的通话费用。

# 电话簿 (功能 *<sup>2</sup>*)

您可将电话号码储存在 SIM 卡和话机存储器中, SIM 卡和 话机存储器虽然是分开的,但可作为统一的实体使用,称 为电话簿。

如欲进入本功能表,在待机模式下按下 < **功能表** >,并选 择电话簿。

联系人列表 (功能 2.1)

使用本功能,可以在电话簿中查找条目。

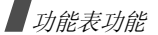

## 查找条目

- 1. 输入希望查找的姓名的前几个字符。
- 2. 从列表中选择所需姓名。
- 3. 滚动选择电话号码,并按下 [ 1] 拨号,或按下 [ ok |z ] 编辑联系人信息。

# <span id="page-37-0"></span>使用电话簿选项

查看联系人详细信息时,按下 < **选项** >,可以选用下列选 项:

- 编辑: 编辑联系人信息。
- •发送信息: 向选定的号码发送短信息或彩信: 或者向选 定的电子邮件地址发送彩信或电子邮件。
- •• 复制: 把电话号码复制到话机存储器、SIM 卡或指定拨 号联系人。
- 复制到话机: 将电子邮件地址存入话机存储器。
- •发送通过: 通过短信息、彩信、电子邮件或蓝牙发送联 系人信息。
- •删除:删除选定的条目。
- 标为缺省号码:将选定的号码设为联系人默认电话号 码。
- 通过蓝牙打印: 通过蓝牙将手机将连接到打印机上,来 打印联系人信息。一些打印机可能与手机不兼容。

# **指定拨号联系人** ( 功能 2.2 )

如果 SIM 卡支持本功能,使用本功能,可以创建在指定拨 号模式中所用的联系人列表,在指定拨号模式中,手机只可向指定的电话号码拨出电话。可在**指定拨号模式**功能中 启用指定拨号模式。 ▶ 94 [页](#page-95-0)

# 添加联系人

- 1. 从指定拨号联系人屏幕,按下 < **选项** >,并选择**添加**。
- 2. 输入 PIN2 码,并按下 < **确认** >。
- 3. 输入联系人信息:
	- 姓名: 输入姓名。
	- •电话号码:添加号码。
	- 位置号: 输入位置号。
- 4. 按下<**储存**>,可存储联系人。

# 使用联系人选项

在联系人列表中按下 < **选项** >,可以选用联系人选项。 ▶ 36 [页](#page-37-0)

# <span id="page-38-0"></span>**新建联系人** (功能 2.3 )

使用本功能,可以在电话簿中增加新联系人。

# 在话机存储器中添加电话号码:

- 1.选择话机。
- 2. 修改设置或输入联系人信息:
	- •• 姓/名: 输入姓名。
	- • 手机**/**家**/**办公室**/**传真**/**其它:添加任何类型的电话号码。
		- 按下 < **选项** >,并选择**更改类型或标为缺省号码**, 即可更改号码类型,或将号码设为联系人缺省号码。
	- •电子邮件:输入电子邮件地址。

按下<**选项**>并选择**通用地址**,即可设定域名 扩展名并调用一项。

- 图形标识: 设置该人打来电话时进行提示的来电图 像。
- •**铃声:** 设置该人打来电话时进行提示的独特铃声。
	- 在**图形标识**和铃声中设定的设置优先于分组设 置。
- 分组: 设置分组。
- 纪念日: 输入个人的生日。
- 注释: 添加关于人员的备注。
- 3. 按<**选项**>并选择**储存**,或按下<**储存**>可储存联系 人信息。

## 在 **SIM** 卡中存储电话号码

- 1. 选择 **SIM** 卡。
- 2. 输入联系人信息:
	- •姓名: 输入姓名。
	- •电话号码:添加号码。
	- •位置:输入位置号。
- 如欲分配来电识别图像、铃声或分组,必须将联系人存入话机存储器。

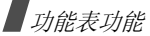

3. 按 < **储存** >,储存联系人信息。

**分组** (功能 2.4 )

使用本功能,可以把联系人编入分组。

#### 在分组中添加组员

- 1. 选择分组。
- 2. 按下<**添加**>。
- 3. 按下 [ ok /z ] 选择准备添加的联系人。
- 4. 按下<**选项**>,并选择**添加**。

# 管理分组

查看分组列表时,按下 < **选项** >,可以选用下列选项:

- 查看: 显示选定分组的成员。
- •添加:添加新组。
- •编辑: 修改选定分组的属性。
- •发送信息:向所需组员发送短信息、彩信或电子邮件。
- •**删除:** 删除选定的分组, 但是并未从电话簿删除组员。

# **快速拨号** ( 功能 2.5 )

使用本功能,可为最常用的八个电话号码指定速拨编号(2 至 9)。

## 设置快速拨号

- 1. 从 **2** 至 **9** 键中选择按键位置。 [**1**] 留给语音信箱。
- 2. 按下<**选项**>,并选择**添加 → 联系人或指定拨号联系** 人。
- 3. 如果联系人有一个以上号码,选择号码。

# 管理快速拨号条目

查看快速拨号屏幕时,按下 < **选项** >,可以选用下列选项:

- 添加:给未分配号码的按键分配号码。可以从电话簿或指定拨号联系人选择联系人。
- •查看:查看分配给按键的名字和号码。
- •更改:可以给已分配号码的按键分配不同的号码。
- 删除:清除速拨设置。

# 快速拨号

在待机模式下,按住设置的相应数字键。

我的名片 (功能 2.6)

使用本功能,可以创建名片,并向他人发送名片。

# 保存名片

创建名片的步骤与在话机存储器中保存电话号码一样。▶ 37 [页](#page-38-0)

# 使用名片选项

保存名片后,按下 < **选项** >,可以选用下列选项:

- 编辑: 编辑名片。
- •发送通过: 通过短信息、彩信、电子邮件或蓝牙发送名 片。
- •交换名片:通过蓝牙功能与另一人交换名片。
- •删除:删除名片。
- •通过蓝牙打印,通过蓝牙将手机接到打印机上,来打印 联系人信息。一些打印机可能与手机不兼容。

# **本机号码** ( 功能 2.7 )

使用本功能,可查看本机号码或为每个号码指定一个名 称。使用该功能所做的任何变更都不影响您 SIM 卡的实际 用户号。

#### 电话簿管理 (功能 *2.8*)

使用本功能,可以管理电话簿。

- 将新联系人存储到: 选择保存联系人的默认存储位置。 如果选择总是询问, 在保存号码时手机将要求您选择存 储位置。
- 复制全部: 把 SIM 卡中储存的所有联系人复制到话机存 储器,反之亦然。
- 全部删除: 删除话机存储器、SIM 卡或指定拨号联系人 中的所有联系人。
- •通过姓名首字母查找:用姓和名的首字母在联系人列表 中查找联系人。
- 存储器状态: 显示电话簿中储存的联系人数量。

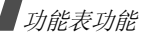

### **服务号码** ( 功能 2.9 )

使用本功能可以查看服务提供商分配的特殊服务呼叫号码 (SDN),包括紧急呼叫和查询地址电话。此功能只有当您的 SIM 卡支持特殊服务呼叫号码 (SDN)时才可显示。

1. 滚动选择所需号码,并按下 < **查看** >。

2. 按下<**拨号**>或 [ヘ]。

# 应用 (功能 *<sup>3</sup>*)

使用本功能,可以播放音乐文件、编辑照片或使用 Java 应 用程序。还可使用蓝牙功能。

如欲进入本功能表,在待机模式下按下<mp能表>,并选 择应用。

### **音乐播放器** ( 功能 3.1 )

使用本功能,可欣赏音乐。首先需要在话机存储器或存储 卡中保存音乐文件。如欲欣赏优质音乐,可以使用选配的蓝牙立体声耳机。

普通蓝牙单声道耳机与音乐播放器不兼容。

### 下载或接收音乐文件

可以播放 \*.mp3、 \*.aac 和 \*.m4a 文件。

可以使用下列方法将音乐文件存到话机中:

- •• 从无线网络下载 ▶ 49 [页](#page-50-0)
- 使用 Samsung PC Studio 程序从计算机下载 ▶ Samsung PC Studio 使用说明书
- 通过蓝牙接收 ▶ 47 [页](#page-48-0)
- 复制到存储卡上,并将存储卡插入手机 ▶ 23 [页](#page-24-0)

下载或收到的文件存入**音乐**文件夹。 ▶ 69 [页](#page-70-0)

#### 创建播放列表

把音乐文件添加到播放列表中,即可播放音乐文件。

- 1. 从音乐播放器屏幕,按下 < **选项** >,并选择**添加音乐 →** 话机或存储卡。
- 2. 按下 [ ok/z ],选择所需文件并按下 < **添加** >。

# <span id="page-42-0"></span>播放音乐文件

- 1. 从音乐播放器屏幕,按下<**选项**>并选择**播放方式**。
- 2.选择话机,可使用手机扬声器。
	- 选择蓝牙立体声耳机,对后查 找并将手机接到耳机上。

播放时,可以使用下列按键:

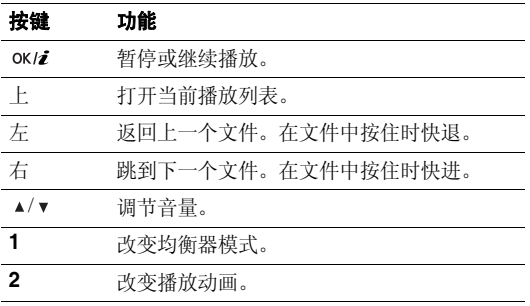

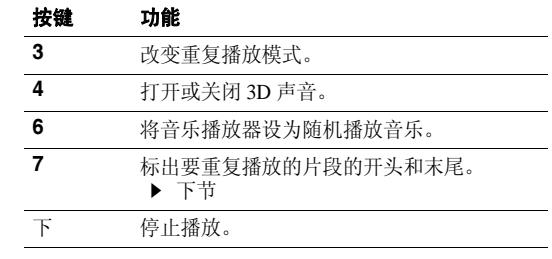

# 重复播放乐曲片段

可以选择播放文件的片段,并重复播放片段。

1. 在播放过程中,按下 [**7**] 可标出要重复播放的片段的开 头。

标出的片段在播放进程条中反白显示。

- 2. 再次按下 [**7**],可标出要重复播放的片段的末尾。播放 器重复播放标出的片段。
- 3. 如欲停止重复播放,按下 [**7**]。

# 使用音乐播放器选项

从音乐播放器屏幕,按下 < **选项** >,可以选用下列选项:

- 播放/暂停: 开始或暂停播放。
- •播放方式: 选择声音输出模式: 话机或蓝牙立体声耳 机。如果选择**蓝牙立体声耳机**,可以使用蓝牙立体声耳 机,然后查找并将手机连接到耳机上。
- •• 转到蓝牙立体声耳机 / 转到话机: 将声音输出切换到蓝 牙立体声耳机或手机扬声器。
- •打开播放列表: 进入当前播放列表或音乐列表。
- •从播放列表中删除:从播放列表中删除选定的文件。
- •**发送通过:** 通过彩信、电子邮件或蓝牙发送当前文件。
- • 设为:将文件设为铃声、电话簿条目铃声或闹钟提示音。
- • 设定:改变播放音乐文件的默认设定。
	- 重复模式: 洗择重复播放模式。
	- 随机: 将音乐播放器设为随机播放音乐。
- 均衡器:改变均衡器设置。
- **3D** 音效:打开或关闭 3D 声音。
- 视觉效果:改变播放动画。
- 音量: 洗择音量。
- 音乐播放器优先操作: 将音乐播放器设置为即使退出播 放器也继续播放。
- •详细内容:查看文件属性。
- 快捷键:查看在播放过程中可以使用的按键功能。

# 进入播放列表

在音乐播放器屏幕上,按下 [ 上 ]。

- 按下 < **选项** >,可以选用下列选项:
- 播放方式: 洗择声音输出模式。
- 添加音乐: 将文件添加到播放列表中。
- •在播放列表移动乐曲: 在播放列表中将选定的文件移到 所需位置。
- •**转到全部播放列表**: 进入音乐列表。
- •科到:将选定的文件移动到另一个播放列表。
- •复制到:将选定的文件复制到另一个播放列表。
- •**删除:** 从播放列表删除选定的文件或所有文件。
- •详细内容:查看文件属性。

### **录音机** ( 功能 3.2 )

使用本功能,可以录制长达 1 个小时的语音备忘录。

# 录制语音备忘录

- 1. 按下 [ок/ $\bm{i}$ ] 开始录制。
- 2. 对话筒讲话。

按下 [ок/¿],可暂停或继续录制。

- 3. 完成时,按下 < **储存** > 或 [ 下 ]。保存语音备忘录。
- 4. 按下 [ ok/z ],可播放语音备忘录,或按下 [ 上 ] 可录制 新的语音备忘录。

### <span id="page-44-0"></span>播放语音备忘录

- 1. 在录音机屏幕上,按下 < **选项** >,并选择**转到语音列表** 选项。
- 2. 选择语音备忘录。播放语音备忘录。

### 在播放过程中,使用下列按键:

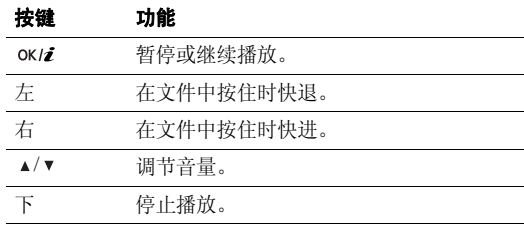

## 使用录音机选项

在录音机屏幕上,按下 < **选项** >,可以选用下列选项:

- 录音:录制新语音备忘录。
- **转到语音列表**: 进入语音备忘录列表。

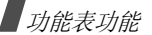

- 设定: 根据需要设定录音机的默认值: 录音长度:选择录制时间。
	- 彩信限制: 录制供添加到彩信中的语音备忘录。
	- 电子邮件限制: 录制供添加到电子邮件中的语音备忘 录。
	- 1 小时: 录制长达 1 小时的语音备忘录。
	- 音量: 洗择音量。
	- 缺省名字:改变文件名称的默认前缀。
	- 视觉效果: 洗择均衡器图像。
- <span id="page-45-0"></span>**图片编辑器** *(功能 3.3 )*

使用本功能,可使用各种编辑工具选项编辑照片。

### 应用效果

- 1. 按下<**选项**>并选择**新图片 → 打开**或**拍照**。
- 2. 选择照片或拍摄新照片。
- 3. 按下 < **载入** >,或按下 < **选项** > 并选择**载入**。
- 4. 按下<**选项**>并选择**效果** → 效果选项。
- 5. 按下<**完成**>。
- 6. 按下<**选项**>并选择**另存为**。
- 7. 按下<**是**>。
- 8. 输入新文件名并按下 [  $\alpha$  / $i$  ]。

#### 调整图片

- 1. 选择照片或拍摄新照片。
- 2. 按下 < **载入** >,或按下 < **选项** > 并选择**载入**。
- 3. 按下<**选项**>并选择**调整 →** 选项。
	- 亮度: 调节图像亮度。
	- 对比度: 调节图像对比度。
	- 颜色: 调节图像平衡。
- 4. 调节图像亮度、对比度或颜色平衡。
- 5. 按下<**完成**>。
- 6. 按下<**选项**>并选择**另存为**。
- 7. 按下<**是**>。
- 8. 输入新文件名并按下 [ok/zj]。

### 改变方向

- 1. 选择照片或拍摄新照片。
- 2.. 按下 < **载入** >,或按下 < **选项** > 并选择**载入**。
- 3. 按下<**选项**>并选择**转换 →** 选项。
	- •• 旋转: 沿顺时针或逆时针方向将照片旋转 90 度。
	- 翻转: 翻转照片。
- 4. 按下<**完成**>。
- 5. 按下<**选项**>并选择**另存为**。
- 6. 按下<**是**>。
- 7. 输入新文件名并按下 [ ok/z ]。

# 添加视觉特点

通过添加相框或图片,可装饰照片。

- 1. 选择照片或拍摄新照片。
- 2. 按下<**载入**>,或按下<**选项**>并选择**载入**。
- 3. 按下<**选项**>并选择**插入**→特点类型。
- 相框: 添加装饰相框。
- •图片剪辑: 添加图片剪辑。
- 动感图标:添加动感图标。
- 4. 选择项目。
- 5. 调节插入的项目的位置,并按下 < **完成** >。
- 6. 按下<**选项**>并选择**另存为**。
- 7. 按下<**是**>。
- 8. 输入新文件名并按下 [ok/zj]。

### **蓝牙** ( 功能 3.4 )

使用蓝牙无线技术,可将手机以无线方式连接到其它蓝牙设备上,并且与这些设备交换数据、免提通话或遥控手机。

通过蓝牙技术,能够在 10 米距离内实现其它蓝牙兼容设备 之间的自由无线连接。因为设备使用无线电波通讯,所以不必相互处于视线之内。

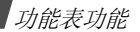

- $\triangledown$ • 如果设备之间有障碍,最大工作距离可能缩短。
	- 为保证性能更好,建议在使用多媒体功能时,如录音 机、照相机和音乐播放器,不要使用蓝牙功能,反之亦然。
	- 一些设备,特别是未经 SIG 测试或批准的设备,可能 与手机不兼容。

#### 设置蓝牙功能

蓝牙功能提供下列选项:

- 启动: 启动或取消蓝牙功能。
- •我的设备: 搜索可连接的蓝牙设备。
- •我的话机可见模式: 允许其它蓝牙设备搜索手机。
- • 我的话机名字:对显示在其它设备上的手机指定蓝牙设 备名称。
- •安全模式: 确定当其它设备访问数据时手机是否要求确 认。
- •蓝牙服务: 显示可用蓝牙服务。

## 搜索和对接蓝牙设备

- 1. 从**蓝牙**功能表,选择**我的设备**。
- 2. 选择**查找新设备**。

搜索后,显示可连接的设备的列表。下列图标表示设备种类:

- •15: 立体声耳机 • ■:手机
- 霸: 计算机  $\cdot$   $\blacksquare$  : PDA
- :未知设备• ●: 打印机
- •• • • • • 单声道耳机 / 免提车载套件

图标的颜色表示设备状态:

- 灰色表示未配对设备。
- 蓝色表示配对设备。
- 而橙色表示当前正与手机连接的设备。
- 3. 选择设备。
- 4. 输入蓝牙 PIN 码,并按下 < **确认** >。只使用该代码一 次,所以不必记住。

当其它设备的所有人输入相同的代码时,配对完成。

一些设备,特别是耳机或免提车载套件,可能有固定的 $\triangledown$ 蓝牙 PIN 码, 如 0000。如果其它设备有该代码, 必须 输入该代码。

### 使用设备选项

从设备列表,按下 < **选项** >,可以选用下列选项:

- •连接: 连接耳机或免提车载套件。
- •**断开:** 断开与设备的连接。
- •浏览文件:从设备搜索数据,并可将数据输入手机。
- •服务列表: 显示设备的蓝牙服务列表。
- •**重命名**:改变配对设备的名称。
- •• 授权设备 / 不授权设备: 确定当其它设备试图接到手机 上时手机是否要求您同意连接。
- •删除:删除选定的设备或所有设备。

#### 通过蓝牙发送数据

- 1.启用蓝牙功能。
- 2. 选择存储准备发送的项目的应用程序。

3. 滚动选择准备发送的项目,并按下<**选项**>。

#### 4. 选择**发送通过 → 蓝牙**。

手机在范围内搜索设备。显示可用设备的列表。

- 5. 选择设备。
- 6. 必要时,输入配对所需蓝牙 PIN 码,并按下 < **确认** >。

### <span id="page-48-0"></span>通过蓝牙接收数据

如欲通过蓝牙接收数据,手机的蓝牙功能必须启用并且必须选用话机的可见模式。

如果未授权蓝牙设备向您的手机发送数据,则手机显示确认信息。如欲接收数据,按下 < **是** >。

#### **JAVA** 世界 (功能 *3.5*)

使用本功能,可以玩内置 Java 游戏,并下载 Java 应用程 序。

#### 玩游戏

从游戏列表选择游戏,并遵循屏幕上的说明。步骤可能随游戏而异。

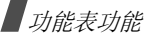

#### 使用 **Java** 应用程序选项

从应用程序列表,按下 < **选项** >,可以选用下列选项:

- 开始: 启动选定的应用程序。
- •**删除:**删除选定的应用程序。
- 详细内容: 查看应用程序属性。
- •• Java 设定: 设置另外收费的服务的许可设定, 如上网 和短信。
- •• 锁定 / 解锁: 锁定应用程序, 可防止应用程序被删除, 或给应用程序解锁。
- 升级: 将应用程序升级为最新版本, 内置游戏除外。
- •通过短信发送信息: 通过短信发送含有应用程序的 URL,内置游戏除外。
- 存储器状态: 查看存储器状态。
- •网络设定: 设置需要上网的应用程序所用的连接设定模 式。可以选用下列选项:

接入点名称: 输入网关接入点名称。

用户名:输入用户名。

密码:输入密码。

代理服务器: 选择手机是否使用代理服务器启动 WAP 浏览器。

代理服务器设定:设置下列代理服务器设定:

当把代理服务器设为有效时:

- **IP** 地址:输入网关地址。
- **端口:** 输入端口号。

当把代理服务器设为无效时:

- **DNS1**:输入主要地址。
- **DNS2**:输入辅助地址。

#### **SIM-AT** ( 功能 3.6 )

如果使用支持 SIM 应用工具箱并提供新闻、天气、体育运 动、娱乐和位置服务等附加服务的 SIM AT 卡,则有本功能 表。提供的服务可能随服务提供商的计划而异。如欲了解详细内容,见 SIM 卡说明或与服务提供商联系。

# <span id="page-50-0"></span>浏览器 (功能 *<sup>4</sup>*)

通过手机上的无线应用协议 (WAP)浏览器,可以访问无 线 Web 网。使用 WAP 浏览器,可以查阅最新信息和多种 媒体内容,如墙纸、铃音和音乐文件。

如欲进入本功能表,在待机模式下按下 < **功能表** >,并选 择浏览器。

#### 主页 (功能 *4.1*)

使用本功能,可使手机与网络相连,并浏览无线网络服务提供商的主页。

### **WAP** 浏览器导航

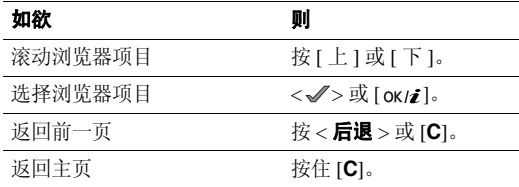

### 使用浏览器功能选项

- 1. 选择 ❤️并按下 <√>,或直接按下 [\*]。
- 2. 选择下列浏览器选项之一:
	- •后退:回到前一页。
	- 主**页**: 返回主页。
	- 退出: 退出 WAP 浏览器。
	- 重新载入:重新载入当前页面。
	- **显示 URL**: 显示当前网页的 URL 地址。
	- 关于 **...**:查看浏览器的版本和版权信息。

### 使用手机其它功能表

从任何网页,按下 [#],可以选用下列选项。

- 访问网址: 手动输入 URL 地址。
- 书签: 切换到书签功能。
- •信息: 杳看我的信息文件夹中存储的信息。还可编写和 发送新短信息。
- 我的文件: 切换到我的文件功能。

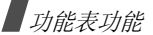

## 进入最后访问的网页

在待机模式下,按下 [ ok/z ],并选择**最近访问页**。

#### 退出浏览器

按下 [ ල ],退出浏览器。

三**星乐园** ( 功能 4.2 )

使用本功能,可以访问三星乐园。三星乐园为预先建立的网站,向三星手机用户提供富有吸引力的最新铃声和背景图像的下载服务。

#### **三星乐园主页** ( 功能 4.2.1 )

选择本功能,可以访问三星乐园主页。

请与服务提供商联系,了解关于本服务的详细内容。

### **服务地区** ( 功能 4.2.2 )

每次去中国香港或中国大陆时,为了使用三星乐园服务,需要根据所在区域修改本设置。可以选择中国大陆或中国香港。

**书签** ( 功能 4.3 )

使用本功能,可以存储 URL 地址, 以便迅速访问网站。

### 添加书签

- 1. 选择一个空位置,并选择**名字**行。
- 2. 输入书签名称并按 [oĸ/¿7]。
- 3. 选择**网址**行。
- 4. 输入网址并按 [ok/z]。
- 5. 按下<**储存**>,可保存书签。

## 访问书签的页面

选择书签项目,即可启动 WAP 浏览器并进入相关的网页。

# 使用书签选项

存储项目后,按下 < **选项** >,可以选用下列选项:

- 打开: 访问网站。
- 编辑: 编辑书签地址及其名字。
- 删除:删除选定的书签或所有书签。

# **访问网址** (功能44)

使用本功能,可以手动输入网站的 URL 地址并访问网站。

## **清除记忆** (功能4.5 )

使用本功能,可以清除保存在缓存里的信息,手机也有临时记忆功能,可以存储最近浏览的网页。

# **代理服务器设定** (功能 4.6 )

使用本功能,可以为 WAP 浏览器设定服务器。如欲了解有 关设定选项的详细内容,请与服务提供商联系。可以为每个服务器选用下列选项:

- 设定名称: 输入代理服务器的名称。
- 主页网址: 输入主页的地址。
- •**传送方式选择:**选择接入的各类网络地址所用传送方 式。
- •• 代理服务器: 选择手机是否使用代理服务器连接 WAP 浏览器。

• **GPRS** 设定:设定下列 GPRS 网络设置: *当将代理服务器设为有效时:* 

**代理服务器 ip**:输入网关地址。

代理服务器端口:输入端口号。

**接入点名称**: 输入 GPRS 网络网关的接入点名称。

用户名:输入用户名。

密码:输入密码。

当将代理服务器设为**无效**时:

**DNS1**:输入主要地址。

- **DNS2**:输入辅助地址。
- **接入点名称**: 输入 GPRS 网络网关的接入点名称。

用户名:输入用户名。

密码:输入密码。

• GSM 设定: 设定下列 GSM 网络设置: 当将代理服务器设为有效时:**代理服务器 ip**:输入网关地址。

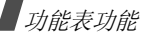

代理服务器端口:输入端口号。

**拨号号码**: 输入 PPP 服务器电话号码。

用户名:输入用户名。

密码:输入密码。

数据通话类型: 洗择数据通话类型。

当将代理服务器设为无效时:

**DNS1**:输入主要地址。

**DNS2**:输入辅助地址。

**拨号号码**: 输入 PPP 服务器电话号码。

用户名:输入用户名。

密码:输入密码。

数据通话类型: 选择数据通话类型。

**当前设定** ( 功能 4.7 )

使用本功能,可以启动设定的代理服务器之一。

信息 *( 功能 5 )* 

使用信息功能表,可以发送和接收短信息、彩信和电子邮件。还可使用 WAP 短信和小区信息功能。

如欲进入本功能表,在待机模式下按下 < **功能表** >,并选 择信息。

### **发信息** ( 功能 5.1 )

使用本功能,可以编写和发送短信息、彩信或电子邮件。

**短信息** ( 功能 5.1.1 )

通过短信息服务 (SMS),可以发送或接收含有图片、音 乐片段和动画的文本信息。

### 编写和发送短信息

- 1. 输入信息并按下 [ok/ $\bm{i}$ ]。
	- 短信息中允许写入的最大字符数量随服务提供商而异。如果信息超出了最大字符数,则手机 拆分信息。
		- 按下 < **选项** >, 即可使用各种选项。 ▶ 下一节

2. 输入收件人号码。

如果准备向一位以上收件人发送信息,填写另外的收件 人字段。

3. 按下 [ ok /z ],发送信息。

### 在编写短信息时使用选项

编写信息时,按下 < **选项** >,可以选用下列选项:

- •仅发送:只发送信息。
- •储存并发送: 发送信息, 并存储信息。
- •预览动态信息: 以动态形式显示信息文字。手机将信息 文字转换为三维动态图形。只有当信息由单页组成时,才有本选项。
- •• 插入: 添加模板、电话簿条目或标为书签的 URL 地址。
- • 添加图片 **/** 添加动画 **/** 添加音乐:附上图片、动画或音乐 铃声。
- •**附件:** 以名片的形式附上联系人条目或以数据格式附件 的形式附上日历数据。
- •储存到:将信息存入另一个信息文件夹。
- 文本样式:改变文本属性。
- •• 添加新短语: 在 T9 词典中添加词组或短语。
- 取消: 退出当前屏幕, 并返回"发信息"屏幕。

#### **彩信** (功能 5.1.2 )

通过彩信服务 (MMS),可以从手机向手机或从手机向电 子邮件发送包括一组文字、图片、录像和声音的信息。

### 编写和发送彩信

1.选择**主题**行。

按下 < 选项 >, 即可使用各种选项。 ▶ 下一节

- 2.. 输入信息主题并按下 [oĸ/z]。
- 3.选择图片或录像行。
- 4.选择添加图片或添加录像,并添加图片或录像片段。
	- 彩信的最大许用容量可能随服务提供商而异。
		- 一些文件可能无法转发,这取决于文件类型或DRM (数字权限管理)系统。

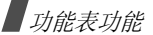

- 5. 选择**音乐或声音**行。
- 6. 选择**添加音乐或添加声音**,并添加音乐文件或声音片 段。
- 7. 选择**信息**行。
- 8. 输入信息文字并按下 [ok/ $\boldsymbol{i}$ ]。
- 9.. 当编写完信息时,按下 < **选项** >,并选择**发送**。
- 10. 选择收件人字段。
- 11. 输入电话号码或电子邮件地址,并按下 [oĸ/¿]。
	- 如果准备向一位以上收件人发送信息,填写另外的收件人字段。
- 12. 按下<**选项**>并选择**发送**,发送信息。

### 在编写彩信时使用选项

编写彩信时,按下 < **选项** >,可以选用下列选项:

- •添加:添加信息主题或正文。
- • 添加图片**/**添加录像**/**添加音乐**/**添加声音:添加图片、录像片段或声音片段。
- •编辑: 编辑信息主题或正文。
- 更改图片 **/** 更改录像 **/** 更改音乐 **/** 更改声音:更换添加的 项目。
- 预览: 预览已编辑的信息。
- 查看: 打开选定的附件。 **[7]** 不能在手机上打开某些从其它文件文件夹中添加 的附件。
- 发送:发送信息。
- 储存到:把信息存入另一个信息文件夹。
- •• 添加页面: 添加页面。在信息屏上按下 [ 左 ] 或 [ 右 ], 可 移动到每一页。
- 删除页面: 删除添加的页面。
- •编辑页面: 改变页面显示持续时间或向前或向后移动页 面。
- **附件:** 以名片的形式附上联系人条目或以数据格式附件 的形式附上日历数据,附上备忘录,或附上其它文件文 件夹中存储的文档文件。
- 删除主题**/**删除信息**/**删除媒体**/**删除:删除添加的项目。

**电子邮件** ( 功能 5.1.3 )

可以编写并发送含有文字、声音和图片的电子邮件。

#### 编写和发送电子邮件

1. 选择**主题**行。

按下 < **选项** >,即可使用各种选项。 ▶ 下一节

- 2.. 输入电子邮件主题并按下 [oĸ/z]。
- 3. 选择**信息**行。
- 4.. 输入电子邮件正文并按下 [ ok/z ]。
- 5.选择附件行。
- 6.添加媒体文件、其它文件中存储的文档文件,或以名片 的形式附上联系人条目或以数据格式附件的形式附上日历数据。

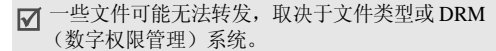

- 7. 编写完时,按下<**选项**>并选择**发送**。
- 8.. 选择收件人字段,并按下 [ ok/z ]。

9. 输入电子邮件地址。

如果准备向一个以上收件人发送电子邮件,填写另外的收件人字段。

10. 按下<**选项**>并选择**发送**,发送电子邮件。

#### 在编写电子邮件时使用选项

编写电子邮件时,按下 < **选项** >,可以选用下列选项:

- •添加:添加电子邮件主题或正文。
- 编辑: 编辑主题或正文。
- 添加图片 **/** 添加录像 **/** 添加声音 **/** 添加音乐:添加话机存 储器中存储的媒体文件。
- 添加其它文件文件夹中存储的文档文 件。
- •通过存储卡家加:添加存储卡上存储的文件。
- 查看 / 播放: 打开选择的附件。
	- 不能在手机上打开某些从其它文件文件夹中添加的附件。
- **发送:**发送电子邮件。

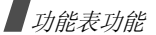

- 储存到: 将电子邮件存入另一个信息文件夹。
- •**附件:** 以名片的形式附上联系人条目或以数据格式附件 的形式附上日历数据。
- •• **删除主题 / 删除信息 / 删除:** 删除主题、正文或附件。
- •**删除全部附件**: 删除所有附件。

# 我的信息 (功能 5.2)

使用本功能,可查看已接收、已发送或发送失败的信息。

**收件箱** ( 功能 5.2.1 )

本文件夹存储已收到的所有信息,电子邮件除外。

# 查看信息

信息列表上可能显示下列图标,表示信息类型:

- •■ 短信息
- •彩信
- •彩信提示
- © Z WAP 短信

信息旁边的!图标表示信息具有高优先权。灰色信息图标具有低优先权。

# 使用信息选项

查看信息时,按下 < **选项** >,可以选用下列选项:

### 短信息

- 回复方式: 通过短信或彩信向发件人发送回复信息。
- •转发:向他人转发信息。
- 动态模式查看 / 文字模式查看: 以动态图形的形式显示 信息文字或切换回普通查看方式。只有当信息由单页组成时,才有本选项。
- 删除: 删除信息。
- 移动到话机 / 移动到 SIM 卡: 在 SIM 卡和话机存储器之 间移动信息。
- 缩放查看: 缩小字号, 从而可在一屏上杳看更多文字。
- 添加到阻止列表: 将发件人的电话号码添加到阻止列表 中。
- •• 剪切地址: 从信息中提取 URL、电子邮件地址或电话号 码。
- •附件条目:把信息中的媒体项目存入话机存储器。
- •通过蓝牙打印:通过蓝牙打印都是机接到打印机上,来打印 信息。一些打印机可能与手机不兼容。
- •• 锁定 / 解锁: 锁定信息,防止信息被删除,或给信息解 锁。

# 彩信

- •取回:从服务器取回彩信。
- •通过短信回复:通过短信息。
- •通过彩信回复信息。
- •转发: 向另一人转发信息。
- •删除: 删除信息。
- •添加到阻止列表: 将发件人的电话号码添加到阻止列表 中。
- •• 剪切地址: 从信息中提取 URL、电子邮件地址或电话号 码。
- •**附件条目:** 把信息中的媒体项目存入话机存储器。
- 锁定 / 解锁: 锁定信息, 防止信息被删除, 或给信息解 锁。
- 详细内容: 查看信息属性。

#### **WAP** 短信

- ・ 打开网址:连接到信息中设定的 URL 上。
- •**删除:** 删除信息。
- 剪切地址: 从信息中提取 URL、电子邮件地址或电话号 码。

# 发送报告

• **删除:** 删除报告。

# 配置信息

- 安装:对手机采用信息中的设置值。
- 删除:删除信息。
- •• 剪切地址: 从信息中提取 URL、电子邮件地址或电话号 码。
- 锁定 / 解锁: 锁定信息,防止信息被删除,或给信息解 锁。

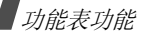

#### **草稿箱** ( 功能 5.2.2 )

本文件夹储存供日后发送的信息。

选择短信息或电子邮件时,在编辑模式中打开信息,从而可以编辑和发送信息。

当选择彩信时,如同从收件箱打开信息一样在预览模式中打开彩信,如欲编辑彩信,按下 < **选项** > 并选择**编辑**。

**发件箱** (*功能 5.2.3* )

本文件夹储存手机试发或发送失败的信息。

查看信息时,按下 < **选项** >,可以选用下列选项:

- 查看/播放: 查看或播放选定的文件。
- •存储到我的文件 / 储存: 存储选定的文件。
- •再次发送: 重发信息。
- •转发: 向另一人转发信息。
- •删除:删除信息。
- •• 移动到话机 / 移动到 SIM 卡: 在 SIM 卡和话机存储器之 间移动信息。
- 通过蓝牙打印: 通过蓝牙将手机接到打印机上,来打印 信息。一些打印机可能与手机不兼容。
- 锁定 / 解锁: 锁定信息,防止信息被删除,或给信息解 锁。
- 详细内容:查看信息属性。

**已发信息** ( 功能 5.2.4 )

本文件夹储存发送成功的信息。

查看信息时,按下 < **选项** >,可以选用下列选项:

- 查看/播放: 查看或播放选定的文件。
- 存储到我的文件 / 储存: 存储选定的文件。
- 转发: 向另一人转发信息。
- 剪切地址: 从信息中提取 URL、电子邮件地址或电话号 码。
- •删除:删除选定的信息。
- 移动到话机 / 移动到 SIM 卡: 在 SIM 卡和话机存储器之 间移动信息。
- •通过蓝牙打印,通过蓝牙将手机接到打印机上,来打印 信息。一些打印机可能与手机不兼容。
- •• 锁定 / 解锁: 锁定信息, 防止信息被删除, 或给信息解 锁。
- •详细内容:查看信息属性。

**电子邮箱** ( 功能 5.2.5 )

本文件夹储存收到的电子邮件。

# 查看电子邮件

1. 当显示**检查新邮件**时按下<**选择**>,可从服务器取回新 电子邮件。手机检查电子邮件服务器,并下载新电子邮件。

列表上可能显示下列图标,以表示电子邮件状态:

- 11 已从服务器取回
- 7コ正在取回
- 取回失败
- 冈 信息旁边的!图标表示电子邮件具有高优先权。灰色电子邮件图标表示低优先权。
- 2.选择电子邮件或标题。
- 3. 按下 [ ▲/ ▼ ],查看电子邮件中其它页。

按住 [ ▲/ ▼ ],移到电子邮件中第一页或最后一页。 4. 按下 [ \*] 或 [#],可查看上一个或下一个电子邮件。

# 使用电子邮件选项

查看标题或电子邮件时,按下 < **选项** >,可以选用下列选 项:

- 取回:从电子邮件服务器取回电子邮件正文。
- •• 查看/播放: 查看或播放选定的文件。
- 存储到我的文件 / 储存: 储存选定的文件。
- 回复: 通过电子邮件或彩信向发件人发送回复信息。
- •全部答复:向发件人和所有其他收件人发送回复信息。
- 转发:向他人转发电子邮件。
- **删除:** 从话机存储器从话机存储器及电子邮件服务器 删除电子邮件。
- 添加到阻止列表: 将发件人的电子邮件地址或标题添加 到阻止列表中。
- •• 剪切地址: 提取 URL、电子邮件地址和电话号码。

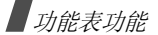

- •**附件条目:** 将电子邮件中的选定附件或所有附件存储到 话机存储器。
- •通过蓝牙打印: 通过蓝牙把手机接到打印机上, 来打印 电子邮件。一些打印机可能与手机不兼容。
- •• 锁定 / 解锁: 锁定电子邮件, 防止电子邮件被删除, 或 给电子邮件解锁。
- 详细内容: 查看电子邮件属性。

我的文件夹 (功能 5.2.6)

使用本功能,可以查看在查看信息列表时使用移到我的文 件夹选项移动的信息。

#### **模板** (功能 5.3 )

使用该功能,可以制作和使用常用信息模板。

**文字模板** ( 功能 5.3.1 )

可以用常用句子编写短信模板,从而可以在编写短信息时取出并插入模板。

# 创建模板

- 1. 选择空闲位置。
- 2. 输入信息,并按下 [oĸ/¿]。

### 使用模板选项

从模板清单,按下 < **选项** >,可以选用下列选项:

- 编辑: 编辑模板。
- 发送: 编写和发送新信息。
- 删除: 删除选定的模板。

#### **彩信模板** ( 功能 5.3.2 )

可以查看预置彩信模板或已存模板,从而可以在编写彩信时使用这些模板。

# 编制模板

- 1. 按下 < **选项** >,并选择**新建**。
- 2. 如同编写彩信时一样编制模板。
- 3. 按下<**选项**>并选择**储存到 → 模板**。

### 使用模板选项

从模板清单,按下 < **选项** >,可以选用下列选项。

- •查看:打开选定的模板。
- •发送: 编写并发送新信息。
- •编辑: 编辑选定的模板。
- •新建:添加新模板。
- •**删除:** 删除选定的模板或所有模板。不能删除预置模 板。

# 全部删除 *( 功能 5.4 )*

使用本功能,可一次删除各信息类型中的所有信息。

- 1. 按下 [ oĸ/¿],选择要清除的信息文件夹。
- 2. 按下<**删除**>。
- 3. 按下 < **是** >,确认删除。
- 设定(功能 *5.5*)

使用本功能,可设置信息服务的各种使用选项。

**短信息** ( 功能 5.5.1 )

#### 可以设定短信息设置。

- •发送洗项:设置短信息发送洗项:
	- 回复路径: 使收件人能通过短信息中心回复您。

发送报告: 设置为送达信息时网络通知您。

- 信息有效期: 设定信息在短信息中心储存的时间长度。
- 信息类型: 设定默认信息类型。网络能把信息转换为选 定的格式。

# 短信息服务中心:储存或修改短信息中心号码。

- •接收选项: 设置以动态模式显示收到的短信息。手机将 信息文字转换为动态图形。只有当信息由单页组成时,才有本选项。
- •阳止号码: 设置阻止号码列表, 从而拒接从特定电话号 码发来的短信息。此处设定的号码也包括在彩信阻止号码列表中。

**彩信** (功能 5.5.2 )

### 可以设定彩信设置。

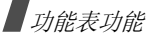

•

•

发送选项: 设置彩信发送选项:

发送报告: 设置为送达信息时网络通知您。

隐藏地址: 设置为您的地址不会显示在收件人的电话 上。

该取回复: 随信息一起发送读取回复要求信息。

优先级:设定信息的优先级。

- 信息有效期: 设定信息在彩信中心储存的时间。 发送延时: 设定发送信息之前的延期时间。
- 接收选项:设置彩信接收选项:
	- 拒收匿名信息: 拒收没有来电显示的信息。
	- 允许广告信息:允许广告信息。
	- 允许报告: 设置当您收到信息时网络通知发信人。

本地网络接收: 确定当您在本地服务区内时手机是否自 动取回新信息。

国际漫游时接收: 确定当您在另一网络中漫游时手机是 否自动取回新信息。

本地网络接收和国际漫游时接收有下列选项:

- **自动**: 手机自动从服务器取回信息。
- **拒绝**: 手机拒收所有信息。
- **手动:** 手机显示提示信息。使用**取回**选项,手动下载 新信息。
- 彩信设定: 设置彩信设定并选择所用设定模式。

当前设定: 选择设定模式。

代理服务器设定: 使用不同彩信服务器设置彩信设定。

- **设定名称**: 输入彩信服务器名称。
- **服务器网址**: 输入彩信服务器地址。
- 代理服务器: 使用代理服务器连接 GPRS 网络。
- **GPRS** 设定:设定连接到 GPRS 网络上所需的设置。 当把代理服务器设为**有效**时:

**IP** 地址:输入网关地址。

端口:输入端口号。

**接入点名称**: 输入 GPRS 网络地址的接入点名称。

用户名:输入用户名。

密码:输入密码。

当把代理服务器设为**无效**时:

**DNS1**:输入主要地址。

**DNS2**:输入辅助地址。

接入点名称: 输入 GPRS 网络地址的接入点名称。

**用户名:** 输入用户名。

密码:输入密码。

- **版本**: 选择现有 OMA 版本和信息发送或接收最大容 量极限。
	- 因服务提供商不同,可能无法支持 300KB 的最大 极限。在这种情况下,将设置改为 100KB 后再 试。
- •阳止号码: 设定阻止号码列表, 从而拒接从特定电话号 码发来的彩信。短信息阻止号码列表中也包括此处设定的号码。
- •信息等级: 选择要添加的信息内容类型或信息大小。 仅文本: 只可添加 30KB 以下的文字。

小图片: 可以添加 30KB 以下任何类型的项目,录像除 外。

**适中的图片**: 可以添加 100KB 以下任何类型的项目, 录像除外。

小录像: 可以添加 100KB 以下任何类型的项目。

**适中的录像**: 可以添加 300KB 以下任何类型的项目。

- •建立模式: 选择彩信建立模式。
	- **警告:** 可以编写任何类型内容和任何大小的信息, 但是 当内容和大小超过最大极限时手机会通知您。

自由:可以编写任何类型内容和任何大小的信息。

限制: 可以编写信息等级中设定的内容类型和大小的信 息。

**电子邮件** ( 功能 5.5.3 )

可以设置电子邮件设置。

- 正在发送或取回电子邮件时,无法改变电子邮件设定和帐号设定。
- 发送选项:设置电子邮件发送选项:

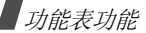

- 保留副本:向自己的电子邮件地址发送电子邮件副本。
- 发送报告: 设置为送达电子邮件时网络通知您。
- 读取回复: 随电子邮件一起发送回复请求信息。
- 优先级: 选择电子邮件的优先级。
- 添加签名:在电子邮件上附上名字、电话号码或注释。
- 编辑名字: 编辑签名中的名字。
- 编辑电话号码:编辑签名中的电话号码。
- 编辑注释: 编辑签名中的简单备忘录。
- •接收洗项: 设置电子邮件接收选项:
	- **检查时间间隔**: 确定手机隔多久在服务器上查找发来的 电子邮件。
	- 如果将本选项设为未使用,则可使用检查新邮件功能, 来人工接收新电子邮件。
	- 发送读取回复: 确定手机是否发送发来的电子邮件的读 取回复信息。
	- 当把本选项设为通告时,则手机提示您发送读取回复信息。

取回选项: 设定手机是只下载电子邮件标题还是既下载 电子邮件标题又下载正文。

- **删除选项:**确定是立即删除电子邮件还是下次连接服务 器时删除。
- 下载限制:确定发来的电子邮件的最大容量,手机将拒收超过规定容量的电子邮件。
- 保存在服务器中:取回后在服务器上留下电子邮件副 本。
- • 邮件帐号:设定电子邮件帐号并选择所用的帐号:
	- 当前帐号: 选择帐号。
	- **帐号设定:** 配置使用不同电子邮件服务器的电子邮件帐 号。按下<**制作**>或按下<**选项**>并选择**制作**。
	- 使用: 选择本选项,使用帐号,并在电子邮箱中显示 该帐号。
	- 帐号名:输入当前选定帐号的名称。
	- 如欲选用下列选项,按下 < **选项** > 并选择下一**步**。
	- **用户名**: 输入用户名。
	- **邮件地址**: 输入电子邮件地址。

- 回复地址: 输入收件人发送回复信息时所用的电子邮 件地址。

如欲选用下列选项,按下 < **选项** > 并选择下一**步**。

- SMTP 服务器: 输入发出电子邮件的服务器的 IP 地 址或主机名。
- SMTP 端口:输入 SMTP 端口号。
- SMTP 用户 ID:输入 SMTP 用户名。
- SMTP 密码:输入 SMTP 密码。
- 安全连接 ( SMTP ): 对电子邮件服务使用保密连 接。
- 取回服务器类型: 选择接收电子邮件的服务器的协 议。其余选项取决于协议类型设定。

当协议类型为 *POP3* 时:

- POP3 服务器: 输入接收电子邮件的服务器的 IP 地 址或主机名。
- POP3 端口:输入 POP3 端口号。
- 相同的 ID 和密码:是否选择与发出电子邮件服务器 相同的用户 ID 和密码。
- POP3 用户 ID:输入 POP3 用户名。
- POP3 密码:输入 POP3 密码。
- APOP 登录: 当选用本选项时, 可以使用 APOP 登 录方案连接服务器。
- **安全连接 ( POP3 )**: 对电子邮件服务使用保密连 接。

当协议类型为 *IMAP4* 时:

- IMAP4 服务器: 输入接收电子邮件的服务器的 IP 地 址或主机名。
- **IMAP4 端口:**输入 IMAP4 端口号。
- 相同的 ID 和密码:是否选择与发出电子邮件服务器 相同的用户 ID 和密码。
- **IMAP4 用户 ID**: 输入 IMAP 用户名。
- **IMAP4 密码**:输入 IMAP 密码。
- **安全连接 ( IMAP4 )**: 对电子邮件服务使用保密连 接。
- 包括附件: 选择本选项,可随电子邮件一起接收附 件。

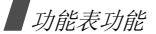

- 取回邮件最大数量: 设定从服务器取回的电子邮件的 数量。
- •**邮件设定:** 设置电子邮件设定并选择所用设定模式。 当前设定: 选择设定模式。
	- 代理服务器设定:使用不同电子邮件服务器设置电子邮件设定。对每个服务器,设置下列选项:
	- **设定名称**: 输入电子邮件服务器名称。
	- **接入点名称**: 输入 GPRS 网络地址的接入点名称。
	- **用户名**: 输入用户名。
	- 密码: 输入密码。
	- **DNS1**:输入主要地址。
	- **DNS2**:输入辅助地址。
- •ELL列表: 指定电子邮件地址或标题, 从而拒收从该地 址发来的电子邮件或含有该标题的电子邮件。

**WAP** 短信 (功能 *5.5.4*)

可以改变从无线 web 服务器接收 WAP 短信的设置。

• 接收:设置手机接收 WAP 短信的方式。

• 短信息服务中心:当将接收选项设为文本信息 **-C** 规范 时,输入发来您准备接收的 WAP 短信的服务器地址。

## **SOS** 信息 (功能 *5.6*)

- 在紧急情况下,可以向家人或朋友发送 SOS 信息求救。还 可接收处于紧急情况下的其他人发来的 SOS 信息。使用本 功能,可以设定 SOS 信息发送和接收选项。
- •• 信息发送:启用或取消 SOS 信息功能。启用该功能后, 如欲发送 SOS 信息,在手机滑盖合上且处于待机情况 下,按下 [ 音量 ] 4 次。
	- 当手机正设法发送 SOS 信息时,▲ 图标变红,并  $\overline{\mathsf{M}}$ 且您不能使用功能表功能。按下 [☎] 当该图标变蓝 时,可正常使用手机。
- 收件人: 设定准备接收您发送的 SOS 信息的电话号码。
- 重复发送: 设定手机重复发送 SOS 信息的次数。
- •• SOS 来电提示 : 设置手机是否使用发来 SOS 信息的预 设提示类型 (报警器和提示信息)。如果选择否, 手机 使用信息铃声设置。
- •• 信息内容:查看预设 SOS 信息文字。

# **小区信息** ( 功能 5.7 )

小区信息服务发送各种各样的短信息,例如天气或交通。使用本功能,可改变该服务的设定并查阅小区信息。

•读取:打开收到的信息。

显示暂存信息,但是当手机关闭后将丢失信息内容。如果不希望丢失信息,可在存档箱中保存。 当查看信息 时,按下 < **选项** > 并选择**储存**。

- •启动: 选择是否接收小区信息。
- •接收信道: 确定向您发送小区信息的信道。
- •语言: 选择小区信息显示语言。

如欲了解详细内容,请与服务提供商联系。

# **存储器状态** ( 功能 5.8 )

使用本功能,可以查看短信息、彩信、电子邮件或 WAP 短 信的存储状态。

从本功能表选择信息文件夹,也可进入信息文件夹。

# 我的文件 *( 功能 6* )

通过我的文件功能,可查看话机存储器或存储卡上存储的 图片、录像、音乐、声音和其它文件。

如欲进入本功能表,在待机模式下按下 < **功能表** >,并选 择我的文件。

根据文件的格式和属性不同,手机可能无法支持某些媒 体文件。

# **图片** (功能 6.1 )

进入本功能时,显示拍摄的照片以及下载、在信息中收到或从计算机输入的图片。

# 查看图片

- 1. 选择图片文件夹。
- 2. 选择图片。

# 顺序播放进行查看

可以顺序播放图片进行查看,依次显示当前文件夹中的每张图片。

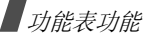

- 1. 选择图片文件夹。
- 2.. 查看图片时,按下<**选项**>并选择**顺序播放**。
- 3. 选择播放速度。开始顺序播放。
- 4. 按下 < **退出** >,停止顺序播放。

### 使用图片选项

查看图片时,按下 < **选项** >,可选用下列选项:

- •列表: 返回图片列表。
- •• 全屏查看 / 正常查看:改变查看模式。
- •发送通过: 通过彩信、电子邮件或蓝牙发送文件。
- •设为:把文件设为墙纸或电话簿条目的来电识别图像。
- •编辑: 如果图片是用手机上的照相机拍摄的照片, 使用 图片编辑器编辑图片。 $\triangleright$  44  $\overline{u}$
- •**移到:** 把文件移动到另一个文件夹或存储卡 (如果已 插入存储卡)。
- •**复制到卡:**把选定的文件或所有文件复制到存储卡 (如果已插入存储卡)。
- •删除:删除选定的文件。
- **重命名:**改变文件名称。
- •顺序播放:顺序播放所有图片。
- 蓝牙可见:与其它蓝牙设备共享文件。
- •• 打印通过: 通过蓝牙或 USB 把手机接到打印机上, 来打 印图片。
	- •• 如欲通过 USB 打印,首先需要把 USB 模式设置为 **Pictbridge**。 ▶ 88 [页](#page-89-0)
		- 一些打印机可能与手机不兼容。
- 锁定 / 解锁: 锁定文件,防止文件被删除,或给文件解 锁。
- 详细内容: 查看文件属性。

### **录像** (功能 6.2 )

进入本功能时,显示录制、下载、在信息中收到或从计算机输入的录像片段。

可能无法正确播放在其它设备上录制的录像片段,如摄录一体机。

# 播放录像片段

1. 选择录像文件夹。

2. 选择录像片段。

在播放过程中,可以使用下列按键:

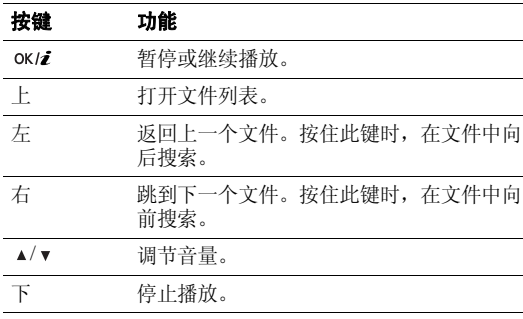

在播放后,按下 <|/•>>, 可以选用下列选项:

• 播放: 播放选定的文件。

- 发送通过: 通过彩信、电子邮件或蓝牙发送选定的文 件。
- 设定为来电照片: 把文件设为电话簿条目的来电识别图 像。
- 移到:把文件移动到另一个文件夹或存储卡 (如果插  $\lambda$ )。
- •**复制到卡:**把文件复制到存储卡 (如果插入)。
- **删除:** 删除文件。
- 重命名:改变文件名称。
- 蓝牙可见: 与其它蓝牙设备共享选定的文件。
- 锁定 / 解锁: 锁定文件,防止文件被删除,或给文件解 锁。
- 详细内容: 查看文件属性。

# <span id="page-70-0"></span>**音乐** ( 功能 6.3 )

进入本功能时,显示下载的或从计算机输入的音乐文件。也可以欣赏内置的自然之音。

1. 选择文件夹。

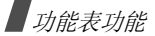

2. 选择文件。播放选定的文件。对于音乐文件,音乐播放器打开。▶ 41 [页](#page-42-0)

### **声音** (功能 6.4)

进入本功能时,显示录制的语音备忘录以及下载、在信息中收到或从计算机输入的声音文件。

## 播放声音片段

- 1. 选择声音文件夹。
- 2. 选择声音片段。对于语音备忘录,见**录音机**。 ▶ 43 [页](#page-44-0)

播放声音片段时,按下 < **选项** >,可以选用下列选项:

- 列表: 返回声音列表。
- •发送通过: 通过彩信、电子邮件或蓝牙发送选定的文 件。
- • 设为:把文件设为铃声、闹钟提示音或电话簿条目的来电提示铃声。
- •**移到**: 把文件移到另一个文件夹或存储卡 (如果插  $\lambda$ ).
- 复制到卡: 把文件复制到存储卡 (如果已插入存储 卡)。
- **删除:**删除文件。
- •重命名:改变文件名称。
- •**蓝牙可见:** 与其它蓝牙设备共享选定的文件或所需文 件。
- •• 锁定 / 解锁: 锁定文件, 防止文件被删除, 或给文件解 锁。
- 详细内容:查看文件属性。

## **其它文件** ( 功能 6.5 )

使用本功能,可以查看话机存储器或存储卡中存储的未损坏的各种文档和文件。可用文件格式,如 \*.doc、 \*.pdf、 \*.txt。

# 查看文件

- 1. 选择文件夹。
- 2. 选择文件。 Picsel 文件浏览器打开。
- 一些文件可能无法顺利打开,这取决于文件大小或 $\triangledown$ •Picsel 文件浏览器的存储容量。
	- 如果文档文件含有 Picsel 文件浏览器不支持的语言, 则文档的内容不会正确显示。

使用下列按键,可查看文档:

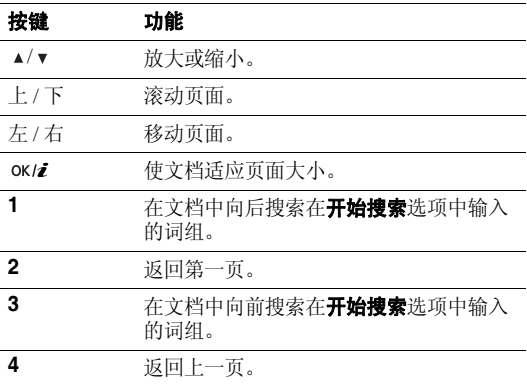

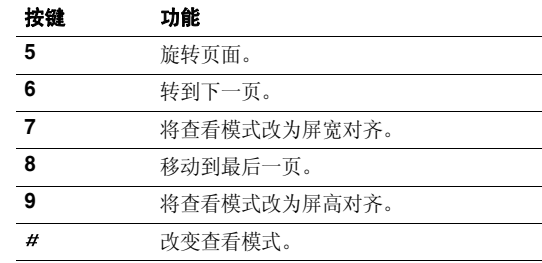

## 使用文档选项

查看文档时,按下 < **选项** > 或 < <del>[\* ]</del> >,可以选用下列选 项:

- 全屏查看 / 正常查看: 改变查看模式。
- 缩放: 放大或缩小。
- 适合: 使文档适合页面大小、屏宽或屏高。
- •旋转: 旋转文档。
- 转到: 移到文档的另一页。

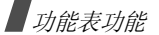

- •• 开始搜索 / 停止搜索 : 启用或取消搜索模式。输入词 组,即可在文档中搜索特定词组。
- 发送通过: 通过彩信、电子邮件或蓝牙发送文件。
- •• 打印通过: 通过蓝牙或 USB 将手机连接到打印机上, 即可打印图片。
	- 如欲通过 USB 打印,首先需要将 USB 模式设置为  $\overline{\mathbf{M}}$ •**Pictbridge**。▶ 88 [页](#page-89-0)
		- 一些具有蓝牙功能的打印机可能与手机不兼容。
- •**移到卡:**把选定的文件移到存储卡 (如果已插入存储 卡)。
- •**复制到卡:**把选定的文件复制到存储卡 (如果已插入 存储卡)。
- **删除:** 删除选定的文件。
- 重命名:改变文件名称。
- •**蓝牙可见:** 与其它蓝牙设备共享文件。
- 锁定 / 解锁: 锁定文件,防止文件被删除,或给文件解 锁。
- 详细内容:查看文件属性。
- •设定:改变文档查看设置。
	- **移动 ...**: 改变移动模式。
	- 绘出: 显示或隐藏当前页面的图。
	- 控制器: 在全屏查看时隐藏或显示快捷工具条。
- 快捷键:查看在 Picsel 文件浏览器中可以使用的按键的 功能。

#### **存储卡** ( 功能 6.6 )

使用本功能,可以查看存储卡上存储的文件。只有当把存储卡插入手机时才显示本功能。

- 手机预设为使用 FAT16 格式的存储卡。如果插入 FAT32 格式的存储卡,手机会要求重新格式化存储卡。否则,不能从手机访问卡。
	- 如果存储卡上的文件夹包含太多的子文件夹,超过了 手机文件系统支持的范围,那么手机可能无法打开或删除较深层的子文件夹。

#### 存储器状态 (功能 *6.7*)

可以查看媒体项目的可用存储容量以及各媒体箱中当前所用存储容量。从本功能表选择媒体箱,还可进入媒体箱。

# 计划工具 (功能 *<sup>7</sup>*)

使用本功能,可记录日程。还可使用方便的功能,如闹钟、日历、备忘录、世界时间、计算器、换算、定时器和秒表。

如欲进入本功能表,在待机模式下按下 < **功能表** >,并选 择计划工具。

<span id="page-74-0"></span>**闹钟** ( 功能 7.1 )

使用本功能,可以设定闹钟。普通闹钟振铃类型与来电振铃类型设置一致。叫醒闹钟不受声音设置的影响。

#### 设置闹钟

1. 选择闹钟类型。

2. 选择闹钟选项:

- •闹钟: 启用闹钟。
- •闹钟时间: 输入闹钟响铃时间。
- •• AM/PM: 在 12 小时制中设置 AM 或 PM。
- •闹钟日期: 选择一周中闹钟响铃之日。
- •闹钟提示音: 选择闹钟铃声。
- 3. 按下<**储存**>。

# 关闭闹钟

- •对于非叫醒闹钟,按下任意键可关闭闹钟。
- 对于叫醒闹钟, 按下<确认>或[ ok/z]关闭闹钟。在第-次响铃时,按下除 < **确认** > 和 [ ok/z ] 以外的任意键可 关闭闹钟,闹钟在 5 分钟后再次响起。最多可以这样操 作 5 次。

## 取消闹钟设置

- 1. 选择准备取消的闹钟。
- 2. 在**闹钟**行上选择**关**。

## 设置关机闹钟

在闹钟屏幕上,选择**关机闹钟 → 开**。

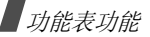

如果闹钟时间到了,而手机关机,则手机自动开机并且闹钟闹响。

#### <span id="page-75-0"></span>**日历** ( 功能 7.2 )

使用本功能,可以记录每月的日程。

#### 在日历上选择日期

当进入日历功能时,显示屏按月显示日历,今天的日期加灰框显示。

- 按 [ 左 ] 或 [ 右 ] 逐日移动。
- 按 [ 上 ] 或 [ 下 ] 逐周移动。
- 按 [▲/▼] 逐月移动。

#### 创建项目

可以在日历上存储约会、纪念日、其它和任务项目。同一日期上可存储一个以上项目。

# 输入约会或其它项目

1. 在日历上选择日期。

- 2. 按下<**选项**>,并选择**制作 → 约会**或其它。
- 3. 输入信息或改变设置:
	- 主题: 输入项目主题。
	- 详细内容:输入项目详细内容。
	- •开始日期和开始时间:输入项目的开始日期和时 间。
	- •**AM/PM**:在 12 小时制中,选择 **AM** 或 **PM**。
	- 结束日期和结束时间:输入项目的结束日期和时 间。
	- **AM/PM**:在 12 小时制中,选择 **AM** 或 **PM**。
	- 地点: (适用于约会)输入约定地点信息。
	- 闹钟: 设定项目闹钟。
	- 提前: 设定闹钟在项目之前多久提示您。
	- 闹钟提示音: 选择闹钟提示音。
	- 重复: (适用于约会)选择设定重复出现的项目。
	- 直到: (适用于约会) 选择重复单位,并设定结束 重复的日期。
- 4. 按下 < **储存** > 储存项目。

## 输入纪念日

- 1. 在日历上选择日期。
- 2.. 按下<**选项**>,并选择**制作 → 纪念日**。
- 3. 输入信息或改变设置:
	- 事由: 输入纪念日信息。
	- •日期: 输入日期。
	- •闹钟: 设定纪念日闹钟。
	- 提前: 设定闹钟在纪念日之前多久提示您。
	- •**闹钟时间**: 输入闹钟响铃时间。
	- AM/PM: 在 12 小时制中, 选择 AM 或 PM。
	- •闹钟提示音: 选择闹钟提示音。
	- •每年重复:设定手机每年提醒您纪念日。
- 4. 按下 < **储存** > 储存纪念日。

## 输入任务

- 1. 在日历上选择日期。
- 2.. 按下<**选项**>,并选择**制作 → 任务**。
- 3. 输入信息或改变设置。
- 任务: 输入任务信息。
- •开始日期:输入开始日期。
- •**到期日:** 输入结束日期。
- •优先级: 选择优先级。
- •闹钟: 设定任务闹钟。
- •提前: 设定闹钟在任务之前多久提示您。
- 闹钟时间:输入闹钟响铃时间。
- AM/PM: 在 12 小时制中, 选择 AM 或 PM。
- •闹钟提示音: 选择闹钟提示音。
- 4. 按下<**储存**>储存任务。

## 查看日历

创建了项目后,日历最下一行上显示特定日期的项目图标和项目数量。

- 国 约会 • ▲ 纪念日
- √任务 • iii 其它

## 查看项目

1. 在日历上选择日期时,显示该日的项目。

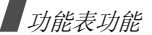

2. 选择项目,查看项目的详细内容。

3. 按 [ 左 ] 或 [ 右 ],可查看选定日期安排的其它项目。

查看项目时,按下 < **选项** >,可以选用下列选项:

- 编辑: 编辑项目。
- •制作:添加新项目。
- • 发送通过:通过短信息、彩信、电子邮件或蓝牙发送项目信息。
- 查看方式:改变日历查看模式。
- 已完成 / 未完成:改变任务的状态。
- **删除:** 删除项目。
- •通过蓝牙打印: 通过蓝牙将手机接到打印机上, 来打印 项目。一些打印机可能与手机不兼容。

## 使用日历选项

在日历上,按下 < **选项** >,可以选用下列选项:

- 查看方式:改变日历查看方式。
- 制作: 增加新项目。
- •**转到**: 洗择当前日期或输入特定日期。
- 事件列表: 按项目类型给项目排序。
- 删除: 使用各种删除选项删除日历上存储的项目。
- 设定:改变日历的默认设置。
- 星期开始日: 选择日历从一周的哪一天开始。 默认查看方式:选择默认日历查看方式。
- 错过闹钟事件: 查看错过闹钟的项目。
- 存储器状态: 查看日历上存储的项目的存储信息。

#### 以不同方式查看项目

可以将日历显示方式改为按日查看或按周查看。按下< 选项 <sup>&</sup>gt; 并选择查看方式 <sup>→</sup> 查看方式。

# 按日查看

可以查看选定日期的项目。按照项目类型和状态,可能显示下列图标:

- •■ 闹钟设置
- •重复项目
- •已完成任务

•♥ 任务优先级 ( 橙色: 高, 浅蓝色: 正常, 灰色: 低 ) 选择项目,查看项目详细内容。

#### 按周查看

可以查看选定周的项目。时间表上的方格表示有项目信息。蓝框表示日程项目,绿框表示其它项目。

选择含有所需项目的方格。

**备忘录** ( 功能 7.3 )

可以制作备忘录。

#### 编制备忘内容

- 1. 按下 < **选项** > 并选择**制作**。
- 2. 输入备忘内容。
- 3. 按下<**选项**>并选择**储存**。

#### 查看备忘录内容

从列表选择备忘内容。

#### 使用备忘录选项

从备忘录列表,按下 < **选项** >,可以选用下列选项:

- 查看: 查看选定的备忘录。
- •制作:添加新备忘录。
- 发送通过: 通过短信息、彩信、电子邮件或蓝牙发送备 忘录。
- •**删除:** 删除选定的备忘录或所有备忘录。
- •存储器状态: 杳看话机存储器中存储的备忘录的数量。

#### **世界时间** ( 功能 7.4 )

使用本功能,可以查看世界其它地区的时间。

## 查看世界时间

- 1. 从世界地图,按下 [ 左 ] 或 [ 右 ] 在上一行或下一行上 滚动选择所需城市。随着等时线移动,显示给定时区的时间和日期。
- 2. 按下 [ок/z]保存时区。

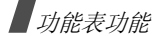

## 采用夏令时

- 1. 从世界地图,按下<**选项**>并选择**设定夏令时**。
- 2. 按下 [ ok/z ],选择所需时区。

3. 按下<**储存**>。

## **计算器** (功能 7.5 )

利用该功能,进行基本算术运算,如加法、减法、乘法和除法。

- 1. 输入第一个数字。
	- 按下 [\*],可加入小数点。
	- 按下 [#],可插入括号。
	- 按下 [▲/▼],可移动光标。
	- 按下<**选项**>,可使用其它的运算功能或切换到换算 屏。
- 2. 按下导航键,输入算术运算符。
- 3. 输入第二个数字。
- 4. 按下 [ ok /¿ ],查看结果。
- 5. 必要时,从第 2 步起重复,继续计算。

<span id="page-79-0"></span>**换算** ( 功能 7.6 )

使用本功能,可进行通常的换算,如长度和温度换算。

# 进行换算

- 1. 选择所需换算类型。
- 2. 按 [ 左 ] 或 [ 右 ] 选择最初的单位,并按 [ 下 ]。
- 3. 输入待换算数值并按 [ 下 ]。
	- 按下 [ <del>x</del>],可输入小数点。
	- 按下 [#],可将温度改为零上或零下 (-)。
- 4. 按 [ 左 ] 或 [ 右 ] 选择需要换算的单位。 显示输入数量的换算值。

# 使用换算选项

按下 < **选项** >,可以选用下列选项:

- 清除: 清除当前值。
- 转换: 颠倒换算单位。

# **定时器** ( 功能 7.7 )

使用本功能,可以设定手机倒计时时段。当设定的时段到了时,手机闹响。

## 启动定时器

#### 1. 按<**设定**>。

- 2. 输入所需倒计时时段,并按下 < **确认** >。
- 3. 按[ok/zj]开始倒计时。

# 关闭定时器

- 在定时器响铃时按下任意键,可关闭定时器。
- 在定时器屏幕上按 [ ok /z ], 在定时器响铃前关闭定时 器。

# 秒表 (功能 *7.8*)

使用本功能,可测量逝去的时间。最大测量时间是10 小 时。

1. 按下 [oĸ/¿],开始计时。

- 2. 按下 [oĸ/z],选择间隔时间。总共可测量 4 个间隔时 间,重复本步骤。
- 3. 如欲将秒表置零,按下<**重置**>。

# 照相机 *( 功能 8 )*

可使用手机中的照相机拍照和录像。

在待机模式下按下 < **功能表** > 并选择**照相机**。

- 未经允许,请不要给他人拍照。
	- 请不要在禁止拍摄的地方拍照。
	- 请不要拍摄他人隐私。

# <span id="page-80-0"></span>**拍照** (功能 8.1 )

照相机拍出的照片为 JPEG 格式。

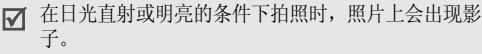

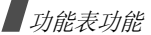

#### 拍照

- 1. 进入**拍照**功能,可打开照相机并切换到拍摄模式下显 示。在待机模式下,也可按住 [ 窗]。
- 2. 根据需要调节。
	- 按下 < ■、,可以使用照相机选项。 ▶ 下节
	- 使用键盘修改照相机设置或切换到其它模式。▶ 81 [页](#page-82-0)
- 3. 按下 [ ok/z ] 或 [ rð] 拍照。照片存入**我的照片**文件夹。

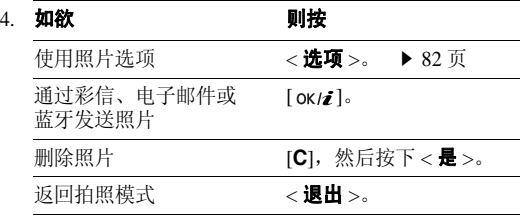

## 在拍照模式下使用照相机选项

在拍照模式下,按下 <||11||2>,可以选用下列选项:

- 录像: 切换到录像模式。
- 拍摄模式:按下列模式拍照:
	- 正常拍摄: 在正常模式下拍照。可以选择照相机是否自 动存储照片。
	- 连续快拍: 拍摄一系列动作照片。可以选择照相机拍照 数量和拍摄速度。
	- 矩阵拍摄:拍摄几张照片并将其存于一个相框中。可以选择版式。
- 效果:改变色调或采用特殊效果。
- 相框: 加上装饰相框。
- 闪光灯: 确认使用闪光灯。
- 定时器: 设定照相机拍照延迟时间。
- 转到我的照片:进入我的照片文件夹。
- 照相机设定: 修改拍照的缺省设置。 照片设定:改变下列图像设置:
	- 大小:选择图像大小。
	- **质量**: 选择画质。

功能表功能照相机 (功能 *8*

- 取景器模式:选择预览屏幕。
- 对焦模式: 选择对焦模式。
- 场景模式: 设置是否使用夜间拍照模式。
- **曝光测量**: 选择依据图像特定区域确定图像曝光量的 方法。
- 白平衡: 调节照片的颜色平衡。使照片看上去更具暖 色或冷色效果。
- ISO: 修改 ISO 设置,该设置控制照相机的灵敏度。 在光线不足的情况下,选择较高的 ISO 数值。 ISO 数值越高,照相机快门越快,并且照相机对光线越敏 感。注意 ISO 设置较高时,可能会造成图像有些失 真。
- 参数选择:改变下列照相机设置:
- 快门声音: 选择按下快门时发出的声音。
- 变焦声音: 打开或关闭变焦的声音效果。
- 亮度声音: 打开或关闭亮度调节的声音效果。
- 缺省名字: 修改文件名称的缺省前缀。
- •照相机快捷键: 查看可以在拍照模式下使用的按键功 能。

## <span id="page-82-0"></span>在拍照模式下使用键盘

在拍照模式下,可以使用键盘设定照相机设置。

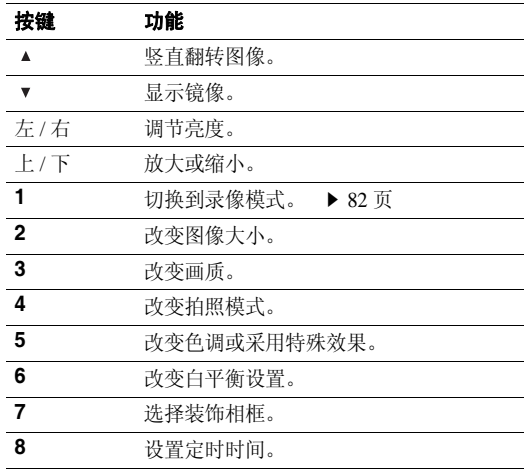

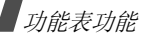

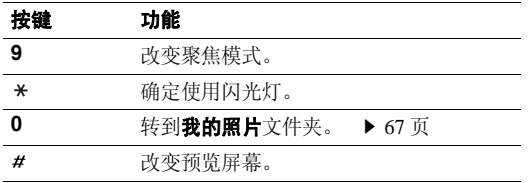

# <span id="page-83-0"></span>使用照片选项

在储存照片后,按下 < **选项** >,可选用下列选项:

- •发送诵过: 通过彩信、电子邮件或蓝牙发送文件。
- •取景器: 返回拍照模式。
- •查看: 杳看连续快拍照片之一。
- 设为: 把照片设为墙纸或电话簿条目的来电识别图像。
- 编辑: 使用图片编辑器编辑图片。 ▶ 44 [页](#page-45-0)
- •删除:删除文件。
- •连续快拍全部删除:删除所需连续快拍照片。
- 重命名:修改文件名称。
- •转到我的照片:进入我的照片文件夹。
- •**蓝牙可见:** 与其它蓝牙设备共享选定的文件。
- •• 打印通过: 通过 USB 或蓝牙把手机接到打印机上,来打 印图片。
	- 如欲通过 USB 打印,首先需要把 USB 模式设为 **Pictbridge**。 ▶ 88 [页](#page-89-0)
		- 一些打印机可能与手机不兼容。
- 锁定 / 解锁: 锁定文件,防止文件被删除,或给文件解 锁。
- 详细内容: 查看文件的属性。

# <span id="page-83-1"></span>**录像** (功能 8.2 )

可以录制并保存照相机屏幕上显示的图像。

# 录像

- 1. 进入**录像**功能,可打开照相机并切换到录像模式下显 示。
- 2. 根据需要调节。
	- 按下 <|■、,可以使用照相机选项。 ▶ 下节
- • 使用键盘修改照相机设置或切换到其它模式。▶ 84 [页](#page-85-1)
- 3. 按下[ok/zj]或[窗]开始录制。
- 4. 按下 <■> 或 [ 窗] 停止录制。录像自动存入**我的录像** 片段文件夹。

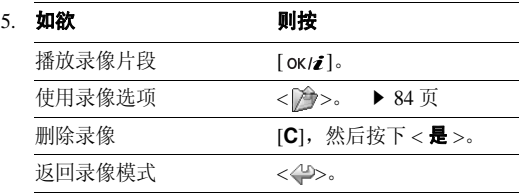

## 在录像模式下使用照相机选项

在录像模式下,按下 <||11||2>,可以选用下列选项:

- 拍照:切换到拍照模式。
- •**效果:**改变色调或采用特殊效果。
- •闪光灯: 确定使用闪光灯。
- 定时器: 设定照相机开始录像的延迟时间。
- •转到我的录像片段文件夹。
- 摄像机设定:修改下列录像设置:
	- 拍摄模式: 洗择录像模式。

选择彩信限制或电子邮件限制,可以录制合适的录像, 以添加到彩信或电子邮件中。采用 3GP 格式保存录像 片段。

选择正常,可以在当前可用存储容量极限内录制录像。采用 MP4 格式保存录像片段。

- 大小: 选择画面大小。
- 质量:选择画质。
- 取景器模式: 选择预览模式。
- 声音录制: 随录像录音。
- 白平衡:调节图像的颜色平衡。使录像看上去更具暖色或冷色效果。
- 场景模式: 设置是否使用夜间拍摄模式。
- 变焦声音:打开或关闭变焦声音效果。

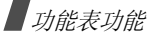

亮度声音:打开或关闭亮度调节声音效果。

缺省名字: 修改文件名称的缺省前缀。

•**摄像机快捷键:** 查看可以在录像模式下使用的按键的功 能。

## <span id="page-85-1"></span>在录像模式下使用键盘

在录像模式下,可以使用键盘设定照相机设置:

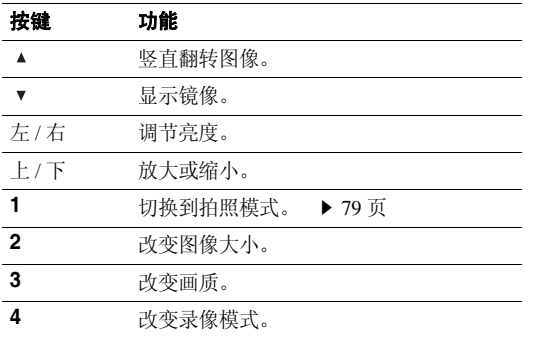

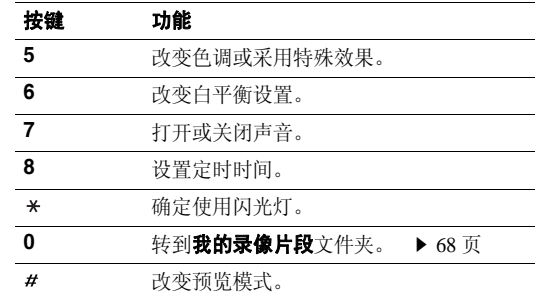

# <span id="page-85-0"></span>使用录像选项

在储存录像片段后,按下 < 2>>>,可选用下列选项:

- 取景器: 返回录像模式。
- 发送通过: 通过彩信、电子邮件或蓝牙发送文件。
- 设定为来电照片: 将文件设为电话簿条目的来电识别图 像。
- •**删除:** 删除文件。
- 重命名:修改文件名称。
- •转到我的录像片段文件夹。
- 蓝牙可见:与其它蓝牙设备共享文件。
- •• 锁定 / 解锁: 锁定文件, 防止文件被删除, 或给文件解 锁。
- 详细内容:查看文件的属性。

# 转到我的照片 (功能 8.3)

使用本功能,可以进入拍摄的照片的列表。▶ 67 [页](#page-68-0)

## 转到我的录像片段 (功能 8.4)

使用本功能,可以进入录制的录像的列表。▶ 68 [页](#page-69-0)

## 设定 (功能 9)

设定功能提供各种设置选项,以便根据您的爱好和需要设定手机。还可将设置恢复为默认值。

如欲进入本功能表,在待机模式下按下 < **功能表** >,并选 择设定。

#### **时间和日期** ( 功能 9.1 )

使用本功能,可设定手机的当前时间与日期。

- • 本国区域:设定当地时区。选择相应于您的时区的城市。如欲使用夏令时,选择设定夏令时。
- •时间:输入当前时间。
- •**AM/PM**:在 12 小时制中,选择 **AM** 或 **PM**。
- 时间格式: 选择时间格式。
- •日期:输入当前日期。
- •日期格式: 洗择日期格式。
- 自动更新: 激活自动更新时间功能。手机将从网络中读 取 MCC( 移动业务国家号码 )并自动更新为您出国旅游 时所在国家的当前时间。
	- 当位于相同国家的不同时区时,可能无法更新时间信息。

#### **话机设定** ( 功能 9.2 )

可以根据您的爱好设定手机的多种不同功能。

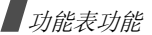

#### 语言 (功能 *9.2.1*)

使用本功能,可以设置显示语言并选择模糊拼音。

- 显示: 选择显示语言。
- •**模糊拼音:** 选择模糊拼音对, 从而可以轻松输入拼音类 似的汉字。

**问候语** ( 功能 9.2.2 )

使用本功能,可以输入手机开机时短暂显示的问候语。

#### **滑盖操作**(*功能 9.2.3 )*

使用本功能,可以设定来电打开滑盖时以及使用功能的过程中合上滑盖时手机如何做出反应。

- 向上: 设置是否通过打开手机滑盖来接听来电。
- **向下:** 设置当合上手机滑盖时手机是否保持正在使用的 功能选项。

当将向下设为继续操作时,只有在待机模式下,键  $\overline{\mathcal{M}}$ 盘锁才起作用。

#### **快捷键** ( 功能 9.2.4 )

可将导航键用作快捷键,从而从待机模式直接进入特定功能。使用本功能,可向导航键分配快捷键。

#### 向导航键分配快捷键

1. 选择用作快捷键的导航键。

2. 选择对该导航键分配的功能表。

#### 使用快捷方式选项

按下 < **选项** >,可以选用下列选项:

- 更改: 分配或更改快捷方式功能表。
- 删除: 取消分配的快捷键。
- 全部删除: 取消所有分配的快捷键。

我的功能表 (功能 9.2.5)

可以使用喜欢的功能表项目设置自己的功能表,在待机模式下按下 [ 上 ],即可轻松进入该功能表。

## 设置我的功能表项目

1. 选择要更改的项目。

2. 选择所需功能表项目。

## 使用项目选项

按下 < **选项** >,可以选用下列选项:

- •分配: 设置项目。
- •更改: 更改选定的项目。
- **删除:**删除选定的项目。
- 全部删除: 删除所有项目。

#### **高级快捷键** ( 功能 9.2.6 )

使用本功能,可以启动高级快捷键功能。可以从拨号屏快速进入发短信、闹钟、日历、计算器和换算应用程序。

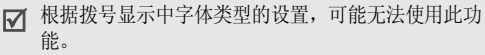

# 用数字启动功能表

1. 在高级快捷键屏幕上,选择**开**,并按下<**储存**>。

- 2. 在待机模式下,输入所需操作的数字。例如,按 4 位输入时间可设定闹钟,或按 4 位输入日期 可进入日程表。
- 3. 按下导航键之一。

在默认设置下,可以进入下列应用程序:

- 上: **闹钟 ▶** 73 [页](#page-74-0)
- 下:换算 ▶ 78 [页](#page-79-0)
- 左: 发短信 ▶ 52 [页](#page-53-0)
- 右: 日历 ▶ 74 [页](#page-75-0)

# 改变高级快捷键

- 1. 从高级快捷键屏幕,按下 [ 下 ],并选择要用作快捷键 的按键。
- 2. 选择分配给该按键的功能表

# 使用高级快捷键选项

按下 < **选项** >,可以选用下列选项:

- •更改:分配或更改快捷方式功能表。
- •删除: 取消分配的快捷键。

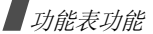

• 全部删除:取消所有分配的快捷键。

**音量键** (*功能 9.2.7* )

使用本功能,可以改变音量键设置。

- •• 音量键功能: 设置在打来电话时如果按住 [▲/v] 手机是 关闭铃声还是拒接来电。如设置为拒接来电, 还可设置 手机是否向呼叫方发送短信息。
- 短信息: 输入拒接来电时发送给呼叫方的信息。

<span id="page-89-0"></span>**USB** 设定 (功能 *9.2.8*)

使用本功能,选择当通过 USB 接口将手机连接到计算机或 打印机上时使用的 USB 模式。

- •调制解调器: 将手机用作计算机网络连接调制解调器。
- 大容量存储器: 洗择讲入存储卡 (如果已插入存储 卡)。
- •**Pictbridge**:将手机连接到 Pictbridge 兼容打印机上。

**其它设定** ( 功能 9.2.9 )

可以打开或关闭自动重拨或接听功能。

- 自动重拨: 将手机设为在拨号失败后重拨该电话号码多 达 10 次。
- 任意键应答: 除 < 拒绝 >、音量键或 [ 6 ] 外,可按任意 键接听来电。
- •清晰话音: 消除多余的噪音并提高通话质量, 因而即使 您在嘈杂的场所中,通话对方也可听清楚您的话音。

**脱机模式** ( 功能 9.2.10 )

使用本功能,可以将手机切换到脱机模式,或返回联机模式。

# 显**示设定** ( 功能 9.3 )

使用本功能,可以修改显示屏的设置。

墙纸 (功能 *9.3.1*)

可以选择墙纸类型。当将墙纸类型设为**正常**时,有下列选 项:

墙纸: 选择待机模式下显示的背景图像。

- •功能表背景: 设置是否在功能表状态下显示相同的背景 图像。
- 透明度: 调节功能表背景图像的透明度。

**功能表样式** ( *功能 9.3.2* )

可以选择主功能表屏的显示样式。

**文本显示** ( 功能 9.3.3 )

可以改变待机屏幕上显示的文本的显示设定。

- •文本位置: 洗择文本在显示屏上的位置。如果不希望在 待机模式中显示文本,则选择关。
- 文本样式: 选择字体样式。
- 文本颜色: 选择字体颜色。
- **外表** ( 功能 9.3.4 )

可以选择功能表模式的外表颜色。

**亮度** ( 功能 9.3.5 )

可以依据不同的照明条件调节显示屏的亮度。

#### **拨号显示** ( 功能 9.3.6 )

使用本功能,可以选择拨号时输入的数字的字体类型、颜色和大小以及背景颜色。

#### 日历 (功能 *9.3.7*)

使用本功能,可在待机屏上显示当月日历。

根据墙纸的设置,可能无法使用此功能。

#### **显示来电信息** ( 功能 9.3.8 )

使用本功能,设置手机在未接电话后是否显示最近未接呼叫方的信息。

**电视输出** (*功能 9.3.9 )* 

使用本功能,可选择电视的视频制式。

**声音设定** (功能 9.4)

使用本功能,可以自定义各种声音设定。

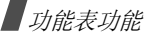

来电 (功能 *9.4.1*)

使用本功能,可以选择来电音量和振铃类型。

- •**振铃类型:**设定来电提示方式。
- 铃声: 选择来电铃声。
- 音量: 选择响铃音量。

**按键音** ( 功能 9.4.2 )

使用本功能,可以选择按键时手机发出的声音。

- 在待机模式下使用 [▲/▼], 可以调节按键音量。  $\overline{\mathcal{M}}$ 
	- 根据拨号显示中字体类型的设置,可能无法使用此功能。

**信息提示音** ( 功能 9.4.3 )

使用本功能,可以设置发来信息时发出的铃声。

- •**振铃类型:** 指定在发来信息时的提示方式。
- •提示音:从几种信息提示音中选择一种。
- •提示次数: 指定发来新信息时手机提示的次数。

**开/关机** ( 功能 9.4.4 )

使用本功能,可以选择手机开机或关机时发出的音乐铃声。

**滑盖提示音** ( 功能 9.4.5 )

使用本功能,可以选择打开或合上滑盖时手机发出的铃声。

**整点报时** ( 功能 9.4.6 )

使用本功能,可以将手机设为每小时整点发出报时音。

**安静模式** ( 功能 9.4.7 )

使用本功能,可以设置手机在安静模式下如何提示您有具体事件。

**其它提示音** ( 功能 9.4.8 )

使用本功能,可以定制手机所用其它提示音。

- •分钟提示音: 设置手机在通话期间手机每分钟发出提示 音,以提醒您通话时间。
- •连接指示音: 设置手机与网络连接成功后发出提示音。
- •通话中提示: 设置手机在通话过程中收到新信息时或闹 钟时间到时手机发出提示音。
- 8日提示音:设置手机当显示弹出窗口时发出提示音。

灯光设定(功能 *9.5*)

使用本功能,可以改变灯光设定。

**背景灯时间** ( 功能 9.5.1 )

可以选择背景灯或显示屏持续照亮时间。

- •亮持续时间: 选择背景灯照亮时间。
- •暗持续时间: 选择背景灯关闭后显示屏处于暗淡模式的 持续时间。在设定时间后,显示屏关闭。
- •无电中: 设置在手机充电时是否启用暗淡模式。

**按键灯** ( 功能 9.5.2 )

可以设置手机如何控制使用按键灯。

- 任何时间: 始终使用按键灯。
- 晚间: 仅在下午 5:00 至次日上午 9:00 之间使用按键灯。
- •**自定义时间:** 设定使用按键灯的时段。

**网络服务** (功能 9.6 )

以下都是网络服务功能。如您需使用这些功能,请与您的服务提供商联系,确认是否有这些服务,并选用它们。

**呼叫转移** (功能 9.6.1 )

这项网络服务能将来电转移到您指定的另一台话机上。

- 1. 选择呼叫转移选项:
	- •全部来电转移:全部来电都转移。
	- •**遇忙转移**: 如果您正在与其他人通电话, 则来电转 移。
	- 无应答转移: 无人应答来电, 则来电转移。
	- 不可接通转移: 如果您在您的服务区以外或者手机 关机时, 则来电转移。
	- •全部取消:取消所有呼叫转移功能。
- 2.选择需转移的呼叫的类型。
- 3.选择启动。如欲取消呼叫转移, 选择无效。
- 4. 移到**转移到**行。
- 5. 输入需要将呼叫转移到的号码,并按下<**选择**>。

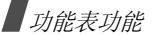

- 6. 如果选择了**无应答转移**,移到秒一行,并选择转移呼叫 之前网络等待的时间。
- **呼叫限制** ( 功能 9.6.2 )

该网络服务能使您对呼叫加以限制。

- 1. 选择呼叫限制选项:
	- •所有打出电话:禁止拨打电话。
	- •国际:禁止拨打国际长途电话。
	- •• 国际 (本国除外): 当您在国外时, 只能向所在国 拨打本地电话和向本国进行呼叫。
	- 所有来电:禁止来电。
	- •**国际漫游时来电:**当您在归属服务区以外时,禁止 来电。
	- 全部取消: 取消所有呼叫限制设定, 可以正常拨打 并接收电话。
	- 更改限制密码: 修改服务提供商提供的呼叫限制密 码。
- 2.选择要限制的呼叫的类型。
- 3.选择启动。如欲取消呼叫限制,选择无效。

4. 输入服务提供商提供的呼叫限制密码,并按下< 选择 >。

**呼叫等待** ( 功能 9.6.3 )

在您通话时如有另一个人拨打您的手机,这项网络服务功能可以提醒您。

1. 选择使用呼叫等待选项的呼叫的类型。

2. 选择**启动**。如欲取消呼叫等待功能,选择**无效**。

#### **网络选择** ( 功能 9.6.4 )

该项网络服务使您能在漫游时 (在您的归属网络以外) 手 动选择使用的网络,或自动选择网络。对于您归属的网络 以外的网络,只有当与您的归属网络签订了有效的漫游协议时,您才能选择该网络。

#### **来电显示** ( 功能 9.6.5 )

通过该项网络服务,可以防止您的手机号码显示在被叫人的手机上。但是,有些网络不允许使用者改变此设置。如果选择缺省,手机使用网络的缺省设定。

#### **语音信箱** ( 功能 9.6.6 )

使用本功能,可以储存语音信箱号码并进入语音信箱。

服务提供商可提供语音信箱号码。冈

- •连接语音信箱, 从而可以收听信息。
- •语音信箱号码。

**频段选择** ( 功能 9.6.7 )

手机拨打或接听电话时,必须在可用网络上登录。您的手机可以处理下列类型的网络:GSM 900/1800、 GSM 850/1900 和四频。

在国内,您可以使用手机的默认频段。当您出国时,您必须记住改为合适的频段。

#### **保密设定** ( 功能 9.7 )

使用本功能,可以通过管理手机和 SIM 卡的几个访问密码 防止手机被盗用。

如果连续三次输错 PIN/PIN2 码, SIM 卡将被锁住。如 ☑ 欲给 SIM 卡解锁,需要输入 PUK/PUK2 码 (个人解锁 密码)。网络运营商提供这些密码。

#### **PIN 码检验** ( 功能 9.7.1 )

4 至 8 位 PIN 码 (个人身份识别码)可防止 SIM 卡被盗 用。当本功能有效时,您每次打开手机时,必须输入您的PIN 码。

#### 更改 **PIN** 码 (功能 *9.7.2*)

使用本功能,可更改 PIN 码。 PIN 码检验功能必须有效, 才能使用该功能。

#### **话机锁** (*功能 9.7.3 )*

话机锁功能锁定手机,防止手机被盗用。

如果该功能有效,每次开机时,必须输入 4 至 8 位话机密 码。

话机密码预置为 "**00000000**"。如需更改话机密码,使用 更改话机密码功能。

<span id="page-94-0"></span>**更改话机密码** *( 功能 9.7.4 )* 

使用本功能,可以更改话机密码。

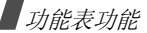

#### **密码保护** ( 功能 9.7.5 )

使用本功能,可以锁定通话记录、电话簿、信息、媒体文件和文档。

- 1. 按下 [ ok /z ],选择要锁定的项目。
- 2. 按下<**储存**>,可锁定标出的项目。
- 3. 输入话机密码并按下<**确认**>。

如欲使用锁定的项目,需要输入话机密码。

**SIM 卡锁** ( 功能 9.7.6 )

使用 SIM 卡锁功能,通过设定 SIM 卡锁定码,使您的手机 只能使用当前的 SIM 卡。若要使用不同的 SIM 卡,您必须 输入 SIM 卡锁定码。

#### **指定拨号模式** ( 功能 9.7.7 )

如果 SIM 卡支持,指定拨号功能 (FDN)可限定手机向外 拨出的电话号码。当该功能有效时, 您仅能拨打 SIM 卡上 存储的电话号码。

#### 更改 **PIN2** 码 (功能 *9.7.8*)

如果 SIM 卡支持,通过更改 PIN2 码功能,可更改当前的 PIN2 码。

## **存储器状态** *( 功能 9.8 )*

使用本功能,可以查看共享的存储器、信息、我的文件、日历、电话簿、 JAVA 世界和备忘录中存储数据所用存储容 量。

#### **出厂设置** ( 功能 9.9 )

使用本功能,可以分别重新设置话机设定、显示设定、声音设定和灯光设定。

- 1. 按下 [ ok /z ],选择需复位的设定类型。
- 2. 按<**重置**>,可使标出的项目复位,然后按下<**是**>。
- 3. 输入话机密码,并按下<**确认**>。
	- 话机密码预置为 "**00000000**"。可以更改该密码。 ▶ 93 [页](#page-94-0)

# 疑难解答

帮助和个人需要

在您要求售后服务前,请进行下列简单检查,这样可以节约时间和费用。

# 当您打开手机时,可能显示下列信息:

"检查 SIM 卡"

• 保证正确安装 SIM 卡。

"话机锁"

• 话机锁功能已有效。您必须输入话机密码,才能使用手机。

"输入 PIN 码"

- • 您是第一次使用手机,您必须输入随 SIM 卡一起提供的 PIN 码。
- PIN 码检验功能有效。每次开机时,必须输入 PIN 码。 要取消本功能,使用 **PIN** 码检验功能。

"输入 PUK 码"

• 连续3次输错了PIN码,导致SIM卡已被锁住。输入网络服务商提供的 PUK 码。

## 显示"无网络"、"联网失败"或"未完成"

- • 与网络联系失败,您可能处在较弱的接收区。离开该处,然后重试。
- 您想访问未向服务商申请的服务选项功能。请与服务商联系,了解详细情况。

# 您已经输入了号码,但不能拨号

- •・ 保证按下 [ ~ ]。
- •保证进入正确的蜂窝网络。
- 保证未设置拨出电话限制选项。

## 通话对方无法与您接通

- •• 保证手机开机。(按 [ 6 ] 1 秒钟以上)
- •保证进入正确的蜂窝网络。
- •保证未设置来电限制选项。

疑难解答

#### 通话对方不能听见您的声音

- •保证未关闭话筒。
- 保证话筒靠近您的嘴部。话筒位于手机底部。

#### 手机发出提示音,显示屏上闪烁显示 "电池电量低"

•电池电量不足。请给电池充电。

# 通话质量差

- 检查显示屏上的信号强度指示标记 (【"""........),在此符 号后的条数指示信号强度。如指示为  $(\Upsilon_{\text{un}})$ , 信号 强度强;如为 (T),信号强度弱。
- • 如您在建筑物内,试着轻微转动手机或移到靠近窗户处。

# 当您用电话簿条目拨打电话时,手机没有拨号

- 用联系人列表功能, 保证正确保存了电话号码。
- 如必要,重新储存电话号码。

## 电池充电异常或手机有时关机

• 用干净的软布擦拭手机和电池上的充电触点。

# 如果以上指导无法帮您解决问题,记下下列各项:

- 手机型号与序列号。
- 保修单的详细内容。
- 对故障的清楚说明。

然后与当地的经销商或三星售后服务部门联系。

# 健康和安全信息

# 电池安全

## 有关电池信息

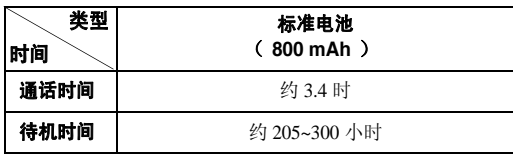

(充足电的电池)

#### 在下列情况下待机时间减少:

- • 使用手机上的附加功能时,如编写和存储信息、玩游戏、上网等。
- •频繁离开服务区。
- •长期不在服务区。
- •在本地网络服务区以外使用手机。

• 反复使用通话模式。

电池可以充放电几百次,但最终会用坏。当通话模式和待机模式的使用时间降到约一半时,应购买新电池。

# 电池使用注意事项

- 勿使用任何损坏的充电器或电池。
- •电池只能用于预定用途。
- 在网络基站附近使用手机可省电。蜂窝网络信号强度和网络运营商设置的参数会对通话和待机时间造成极大影响。
- 电池充电时间取决于电池剩余电量与所用电池和充电器的类型。电池可充 / 放电数百次,但会逐渐损耗。当工作时 间比正常情况显著减少时,应购买新电池。
- 已充足电的电池,若放置不用,则会自行逐渐放电。
- • 只能使用三星公司允许使用的电池,只能用三星允许使用的充电器给电池充电。充电器不用时,要断开电源。电池连续充电不能超过一周,过度充电会缩短电池寿命。
- 过高或过低的温度都将影响电池的充电性能。应放置在干爽温暖的环境下。

健康和安全信息

- • 不要将电池放到过热或过冷的地方,否则会降低电池的寿命和容量。要尽量使电池保持室温。即使电量充足,如果电池过热或过冷都会暂时中断手机工作。 0 °<sup>C</sup> (32 °F) 以下 的温度对锂离子电池的影响尤其大。
- • 不要将电池短路。例如:不要将备用电池放在口袋或手提包里,金属物品 (硬币、别针或钢笔)可能偶然使电池 "+"极和 "-"极 (电池上的小金属条)直接连接,产生 意外短路。电池两极短路会损坏电池或引起短路的物品。
- • 耗尽的电池要按照当地的法规处理。最好回收。不要把电池扔到火里。

## 交通安全

无线手机具有强大的语音通信功能,几乎可在任何时间 / 任何 地方进行通信联络。但是在拥有无线手机的这一优点的同时还 有一些重要的责任,每位用户必须履行这些责任。

开车时,驾驶是您首要的职责。驾驶时欲使用电话,应遵守所在地域或国家的相关规定。

# 使用环境

无论在任何地方都应遵守此特殊规定,并且在禁止使用时或可能带来干扰或危险时关闭手机。

当把手机或附件与其它设备相连时,应阅读使用说明书,详细了解安全说明。不能与不兼容的产品连接。

同其它移动无线电发射设备一样,建议用户:为了满意地使用设备和人员安全,只应在正常的工作位置使用设备 (举到耳 部,天线指向肩臂上方)。

# 电子设备

大多数新式电子设备可以屏蔽射频信号。但是,一些电子设备可能无法屏蔽无线手机产生的射频信号。与生产商联系得到可供选择的方法。

#### 起搏器

起搏器制造商建议在无线手机和起搏器之间必须至少保持 15cm (6 英寸)的距离, 以避免可能对起搏器造成的干扰。这些建议 与无线技术研究部门的独立研究和建议相符。如果您怀疑有干扰,应立即关闭手机。

#### 助听器

一些数字无线手机可能会干扰一些助听器。如果有这种干扰,可以与助听器制造商联系商议代用品。

#### 其它医疗器械

如果使用其它人身医疗器械,请咨询器械制造商,确认这些器械具有屏蔽外部射频的功能。

内科医生可以协助您获取这些信息。

当卫生保健所贴出要求您关机的规定时,应关闭手机。

#### 车辆

射频信号可能影响机动车辆中安装不当或未完全屏蔽的电子系统。与制造商或制造商代表协商相关事宜。

您还应咨询车辆附加设备制造商。

#### 特别要求关机的场所

在任何特别要求关机的场所里关闭手机。

# 可能发生危险的环境

在潜在易爆的场所里关闭手机,并遵守那里所有的安全标志和说明。在这些场所发出火花可能会引起爆炸或火灾,导致身体受伤甚至致死。

建议用户在加油站 (维修站)关闭手机。提醒用户需在油库 (燃油存放和配送区)、化工厂或正在进行爆破的场所遵守无线电设备使用限制说明。

可能发生潜在易爆危险的场所常清楚地标出安全标记,但不一定所有的场所都有安全标记。这些场所包括舰船甲板下面、 学制品运输或存放设施、使用液化石油气 (如丙烷或丁烷)的 车辆、空气中含有化学制品或微粒 (如谷粒、灰尘或金属粉 末)的场所和一般建议您关闭车辆发动机的其它场所等。

## 紧急呼叫

本手机与任何手机一样使用无线电信号、无线和地面通信网络、以及用户个人设定的功能,不能保证在任何情况下都能建立连接。因此,切勿只依靠无线手机进行必不可少的通信 (例 如,医疗急救等事项)。

在拨打或接收电话时,手机必须开机并处于具有足够的信号强度的服务区。在有些无线电话网上或当某些网络服务和 (或)

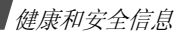

电话功能正在使用时,可能不能拨打急救电话。请与当地服务提供商联系。

如欲拨打急救电话,按下列步骤进行:

1. 打开手机。

2. 键入当地的急救号码。不同的地方急救号码不同。

3. 按下 [へ]。

如果正在使用某些功能 (呼叫限制等),必须在拨打急救电话 前首先关闭这些功能。请查阅本说明书并咨询当地无线服务提供商。

# 其它重要安全信息

- • 只有有资格的人员才可以维修手机或在车辆中安装手机。私自安装或维修不当会有危险并且对本手机的担保不再有效。
- • 定期检查车辆中的所有无线手机设备的安装和运行是否正常。
- • 不可在放有手机、手机零件或附件的箱子中存放或携带易燃液体、气体或爆炸物。
- 对于配备了气囊的车辆,切记气囊膨胀时力量很大。不可将物体 (包括安装的或便携式无线设备) 安放于气囊上方 区域或气囊张开的区域。无线设备安装不当时,如果气囊膨胀,会导致严重损伤。
- 登上飞机前关闭手机。在飞机上使用无线手机不但违法而且对飞机操作有危险。
- • 如若不遵守这些说明,则停止或拒绝向违反的人员提供电话服务,或者采取法律行动,或者两者同时进行。

# 保养和维护

本手机产品设计先进、工艺精湛,应该小心呵护。下列建议有助于您遵守保修条款,并大大延长手机寿命。使用手机、电话、充电器或附件时:

- • 将手机及其零配件放在儿童和宠物接触不到的位置。儿童或宠物可能无意中损坏这些东西,或吞下小零件窒息。
- 保持手机干燥。远离雨水、湿气和含有腐蚀电子电路矿物质的液体。
- 不要用湿手去接触手机,否则会引起电击,导致手机损坏。
- • 不可在充满灰尘、肮脏的场所使用或存放手机,否则会损坏手机的零件。
- 不可在炎热的地方存放手机。高温会缩短电子器件的寿命、损坏电池、弄弯或熔化某些塑料配件。
- 不可在寒冷的地方存放手机。手机发热时 (达到正常的工 作温度),在手机内可能形成潮气,会损坏手机的电子电路板。
- 不可摔打、敲击或剧烈摇晃手机。粗暴地使用可能会损坏内部的电路板。
- 不可使用刺激性的化学药品、洗涤剂或浓度较大的清洁剂洗手机。用软布轻蘸不含有害物质的肥皂水溶液,擦拭手机。
- • 不可给手机刷漆。油漆会阻塞手机的活动零件并妨碍正常使用。
- • 不要将手机放在加热设备的周围。例如微波炉、烤箱或散热器的里面或上部。手机过热会发生爆炸现象。
- • 当手机或电池弄湿时,手机内表示水渍的标签变色。在这种情况下,即使手机保修期期限未满,制造商也不再保修手机。
- • 如果手机有闪光灯或指示灯,不要太靠近人或动物的眼睛使用闪光灯或指示灯。否则,可能会损伤眼睛。
- 只可使用提供的或认可的代用天线。未经许可的天线、改造的附件可能会损坏手机,并且违反无线电器件的管理规定。
- 如果手机、电池、充电器或附件运行不正常,请携带手机到最近的有维修资格的维修部。维修部的人员会协助您,必要时会安排维修。

■ 无线电发射型号核准证 (CMII ID): 2006CP1239 ■ 进网许可证号: 02-5827-061493 ■ 执行标准: YD/T 1215-2002

\* 本使用说明书中的一些内容可能与手机不完全相符。取决于安装的软件、服务提供商或国家。\* 手机和配件可能与本使用说明书中的图示有所不同,取决于国家。

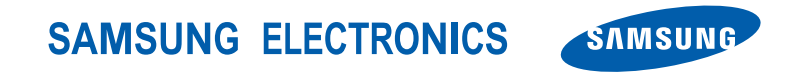

World Wide Web

http://www.samsungmobile.com

Printed in KoreaCode No.: GH68-12701AChina. 09/2006. Rev. 1.0